**MEMORIA TÉCNICA PFC**

**Desarrollo del Control Industrial**

# **de una Planta Piloto**

# **Mediante Autómata Programable**

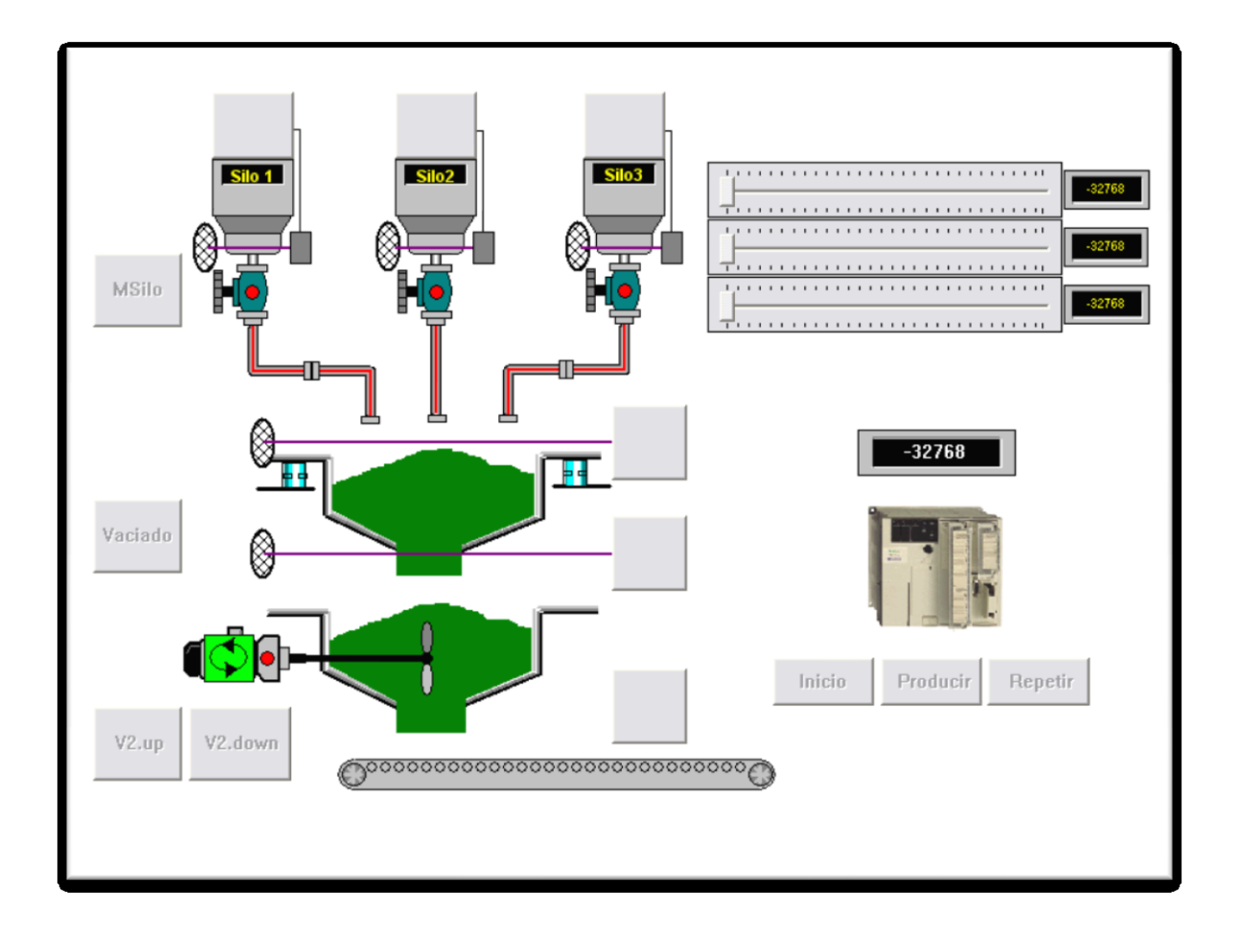

**Alumno:** Borja Hermida Álvarez **Director:** José Vicente Busquets Mataix **Fecha de entrega:** Septiembre de 2010

Este trabajo se lo quiero dedicar a mis padres, que han aguantado hasta que por fin he llegado hasta aquí y a mis profesores de la Facultad, algunos de ellos han acabado siendo como amigos después de tanto tiempo.

# **Índice**

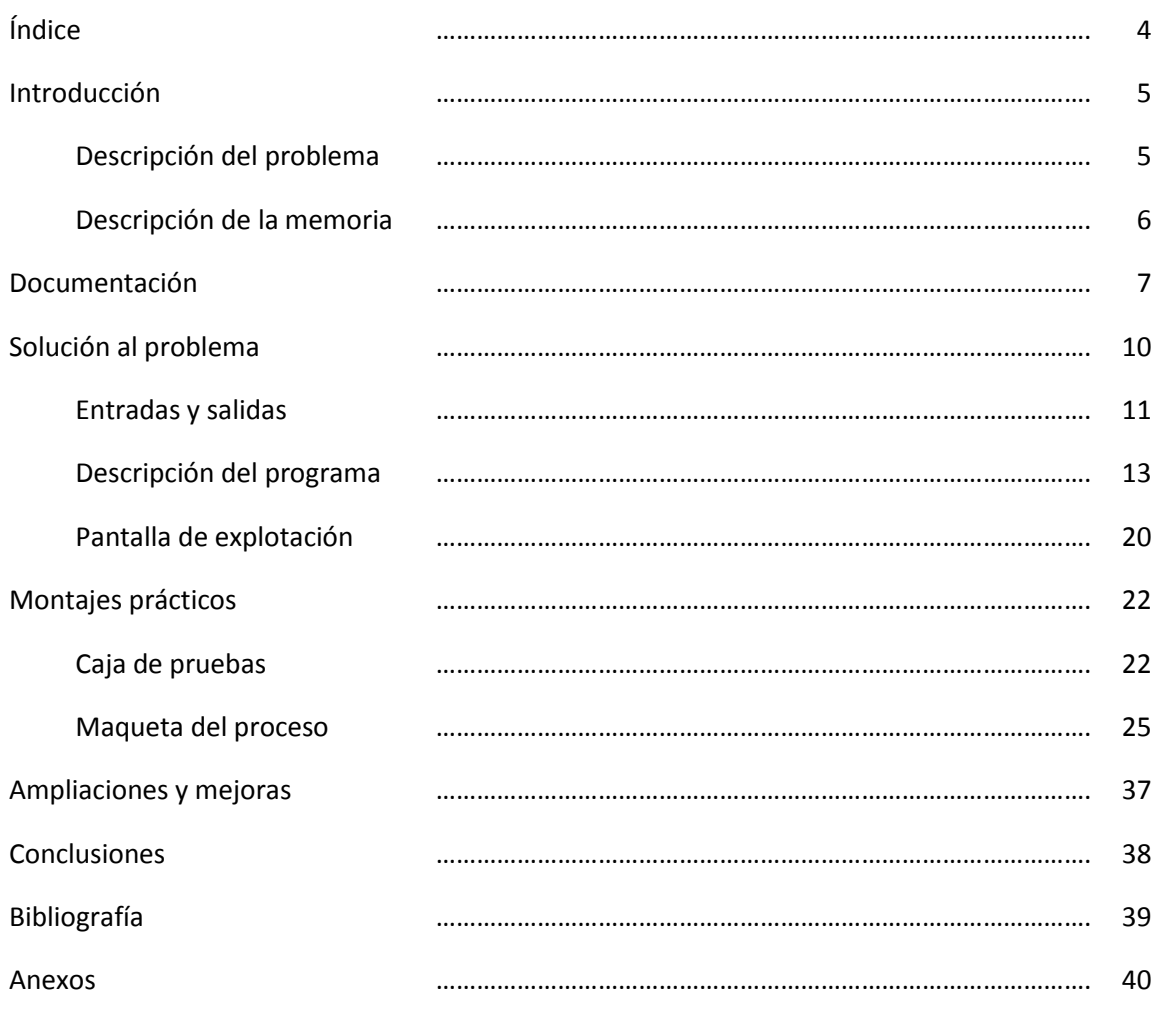

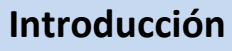

Se quiere construir una planta piloto que realice un proceso de mezclado de varios productos. Esta planta piloto, una vez construida y probada, será la base para una planta real.

La planta piloto está controlada por un autómata industrial, conectado a unos sensores y actuadores. Estos sensores y actuadores son del mismo tipo que los usados industrialmente, por lo que la programación es exactamente la misma en la planta piloto como en la planta real. El mismo autómata con el mismo código funcionará en ambos entornos.

El proceso a automatizar consiste en una serie de silos con diversos productos que debemos mezclar en una proporción adecuada, que será introducida en el sistema por un operario. Este control del producto se realiza pesándolo en una báscula. Una vez se ha pesado cada producto, se mezcla por un tiempo determinado.

### **Descripción del problema**

Se comienza analizando el problema y obteniendo una definición de lo que se pretende desarrollar.

El proceso de producción es el siguiente:

- 1. Un operario da inicio a la producción.
- 2. El operario selecciona las cantidades de cada producto e inicia la producción.
- 3. El silo 1 descarga su producto hasta que llega al peso establecido.
- 4. En ese momento, el producto cae desde la zona de pesaje a la de mezcla.
- 5. Se inicia la mezcla.
- 6. El silo 2 descarga su producto hasta llegar al peso establecido.
- 7. En ese momento, el producto cae desde la zona de pesaje a la de mezcla.
- 8. El silo 3 descarga su producto hasta llegar al peso establecido.
- 9. En ese momento, el producto cae desde la zona de pesaje a la de mezcla.
- 10. Continúa la mezcla de los tres productos durante un tiempo y se vacía el producto resultante.
- 11. Dependiendo de la selección del operario, se vuelve a producir lo mismo o se para la producción

### **Descripción de la memoria**

Esta memoria está dividida en varias partes. Algunas de ellas se corresponden con fases reales de trabajo en el proyecto, como la construcción de la caja de pruebas y la maqueta del proceso.

Para una buena ejecución del proyecto, se ha dividido en fases:

- 1. Análisis del problema, estudiando principalmente los captadores de información (entradas al sistema) y los actuadores (salidas).
- 2. Después se procede a la fabricación de una caja de pruebas, estructurada de tal forma que se asemeje al proceso para hacer más fácil el seguimiento de este.
- 3. Una vez fabricada y probada la caja se procede al desarrollo teórico de la solución al problema planteado.
- 4. Verificada la solución sobre papel, se pasa a introducirla en el software de programación específico del autómata (PL7). En esta etapa se programa lo más básico, incluyendo tratamiento de errores, para que se pueda probar con la caja de pruebas.
- 5. Una vez comprobado el funcionamiento del programa, se presenta al director del proyecto para verificar que cumple todas las especificaciones y, una vez aprobada la programación, se pasa a la fabricación de la maqueta del proceso.
- 6. Fabricación de la maqueta del proceso. Esta parte es una de las que mayor duración tiene, ya que hay que hacer pruebas y ajustes.
- 7. Modificación del código para que funcione correctamente con la maqueta. Esta es un poco diferente a la estructura de la caja de pruebas, así que hay que hacer modificaciones y adaptaciones para que el mismo código pueda funcionar con cualquiera de las dos.
- 8. Diseño de la pantalla de explotación que dará información al operario sobre el estado del proceso y le permitirá interactuar con él.

Una vez hechos todos estos pasos, el sistema ya está automatizado y sólo queda hacer pruebas de funcionamiento para comprobar que todo está correcto.

### **Documentación**

En esta parte del proyecto, que coincide con la primera fase descrita en "Descripción de la memoria", se analiza el proceso y se estudia de que manera trabajar con el autómata y el resto de material disponible para lograr la automatización del proceso.

Para ello disponemos de un autómata TSX37-22 de *Schneider Electric*, al que conectaremos un modulo de entradas/salidas a relé, que es el modulo DMZ 28DR, y un modulo de entradas/salidas analógicas que es el modulo ABE7-CPA01.

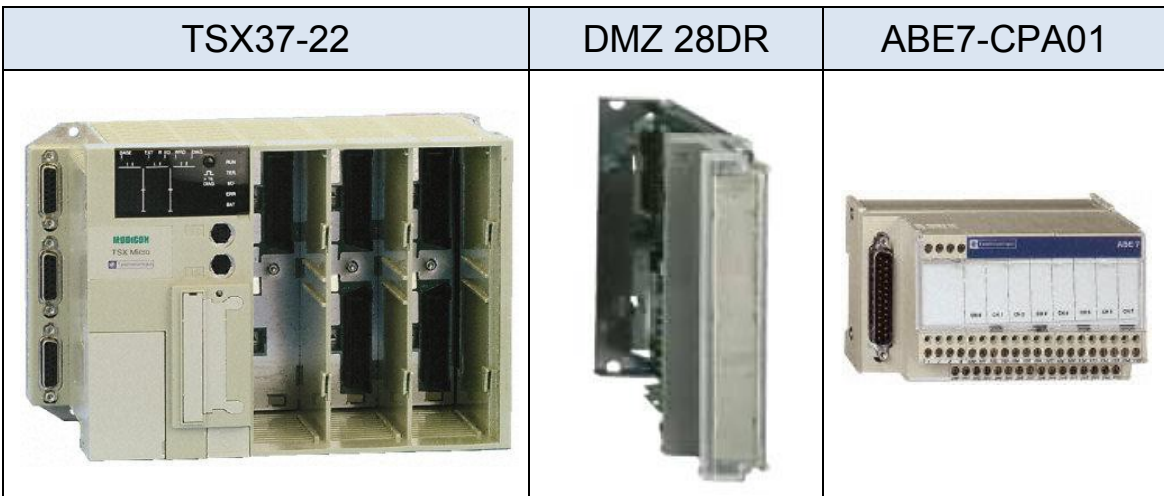

El autómata TSX37-22 pertenece a la familia de autómatas de TSX Micro, está fabricado por *Schneider-electric*, el módulo DMZ 28 DR de 28 entradas/salidas (16 E+12 S) se sitúa en el primer alojamiento existente y que puede recibir un módulo en formato estándar o dos módulos en semi-formato.

El autómata posee una fuente de alimentación de 24v ya integrada, pero podría resultar insuficiente y por tanto requerir de una fuente externa si se conecta un determinado número de módulos al mismo. En este caso, la fuente integrada es suficiente para alimentar el modulo analógico y las entradas del modulo DMZ28DR.

Para la programación del autómata disponemos del software PL7, del que existen diversas versiones (Micro, Premium y PRO) que ofrecen funcionalidades diferentes, para este proyecto se usa la versión PL7 PRO 4.3 que permite la programación completa y además la implementación de pantallas de explotación.

PL7 utiliza GRAFCET sumado a LADDER (LD) o Texto Estructurado (ST) o Lista de Instrucciones (IL). Para la programación de este proyecto se utiliza GRAFCET con LADDER por ser este muy sencillo de entender y grafico.

GRAFCET permite diseñar el autómata visualmente y con la ayuda de LADDER podemos definir las acciones que se llevan a cabo en cada estado, así como definir lo que produce las transiciones.

Para cada estado podemos definir qué acciones se deben de realizar al entrar en dicho estado, al permanecer en él y al salir del mismo.

Para la función de pesaje contamos con una célula de carga de la empresa Vishay modelo 1004, capaz de pesar 600g y con una precisión de 0.02g. Esta célula se conectara a una placa amplificadora proporcionada por el departamento. Esta placa hará que la señal de la célula de carga sea legible por el modulo analógico conectado al autómata.

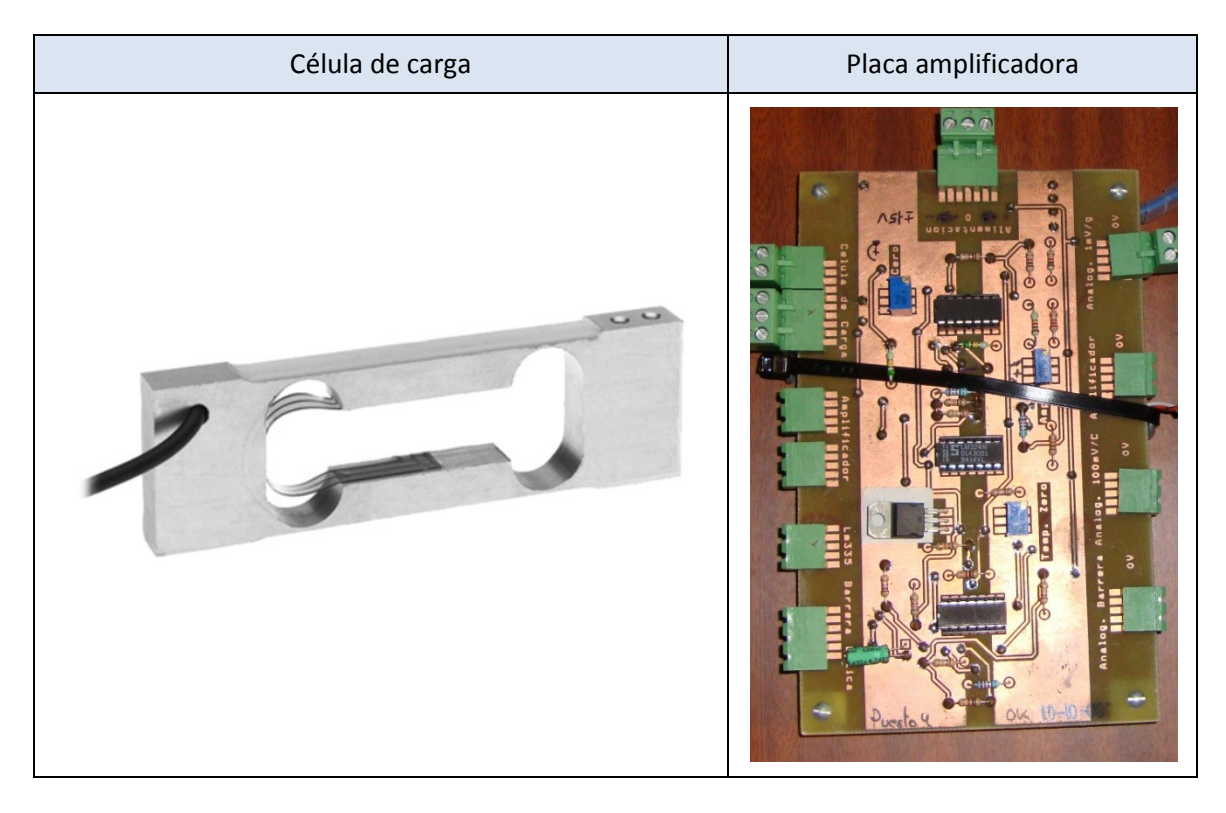

Para la alimentación de todos los componentes se ha empleado principalmente una fuente de alimentación ATX de PC. Para los motores del silo y de la mezcla, se ha usado una fuente de alimentación variable para controlar con más precisión la velocidad de giro de los motores.

Se ha añadido una pantalla táctil que se situará sobre el monitor del ordenador para que la pantalla de explotación sea más fácil de manejar y para acercarse más a un entorno industrial real en el que se emplea este tipo de pantallas. El controlador es de la marca 3M, modelo MicroTouch EXII-1720SC.

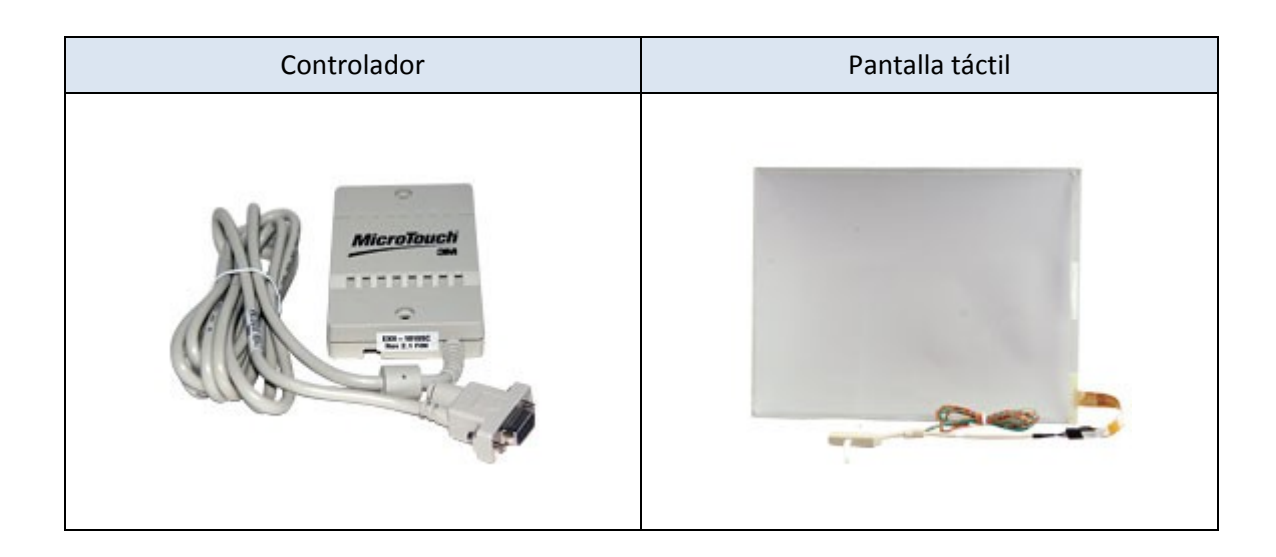

El sistema táctil va alimentado con 5v o 12v que tomamos de la fuente de PC que alimenta el resto de componentes del sistema.

Las barreras de infrarrojos han sido cedidas por el director del proyecto. Se han empleado para la maqueta y son 3 barreras de Omron, modelo E3FM-R2F21 y 3 espejos E39- R1E. Al ser elementos industriales, la conexión al autómata es muy sencilla, Vcc, Gnd y señal. Para la alimentación usaremos la fuente de 24v integrada en el autómata, lo que hará que la barrera envié una señal de 24v a la tarjeta de entradas digitales. Estas barreras son del tipo Dark-On, lo que significa que su señal de salida será un "1" cuando el haz se corte.

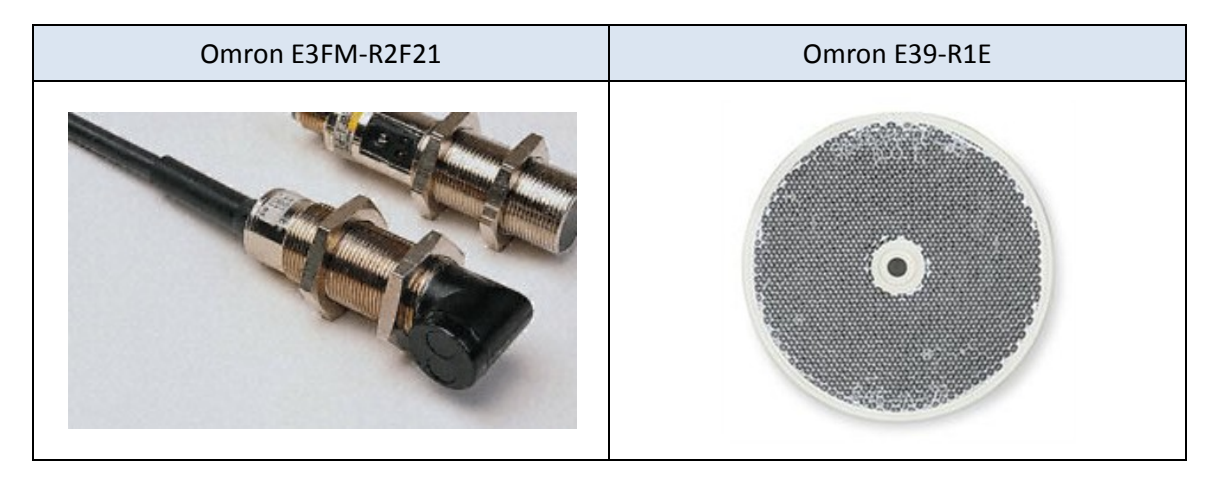

Todas las conexiones se detallan en la sección de anexos y en documentos adjuntos.

### **Solución al problema**

En este punto vamos a definir exactamente el problema para identificar el problema a resolver y no cometer ningún fallo ni dejar nada importante sin hacer.

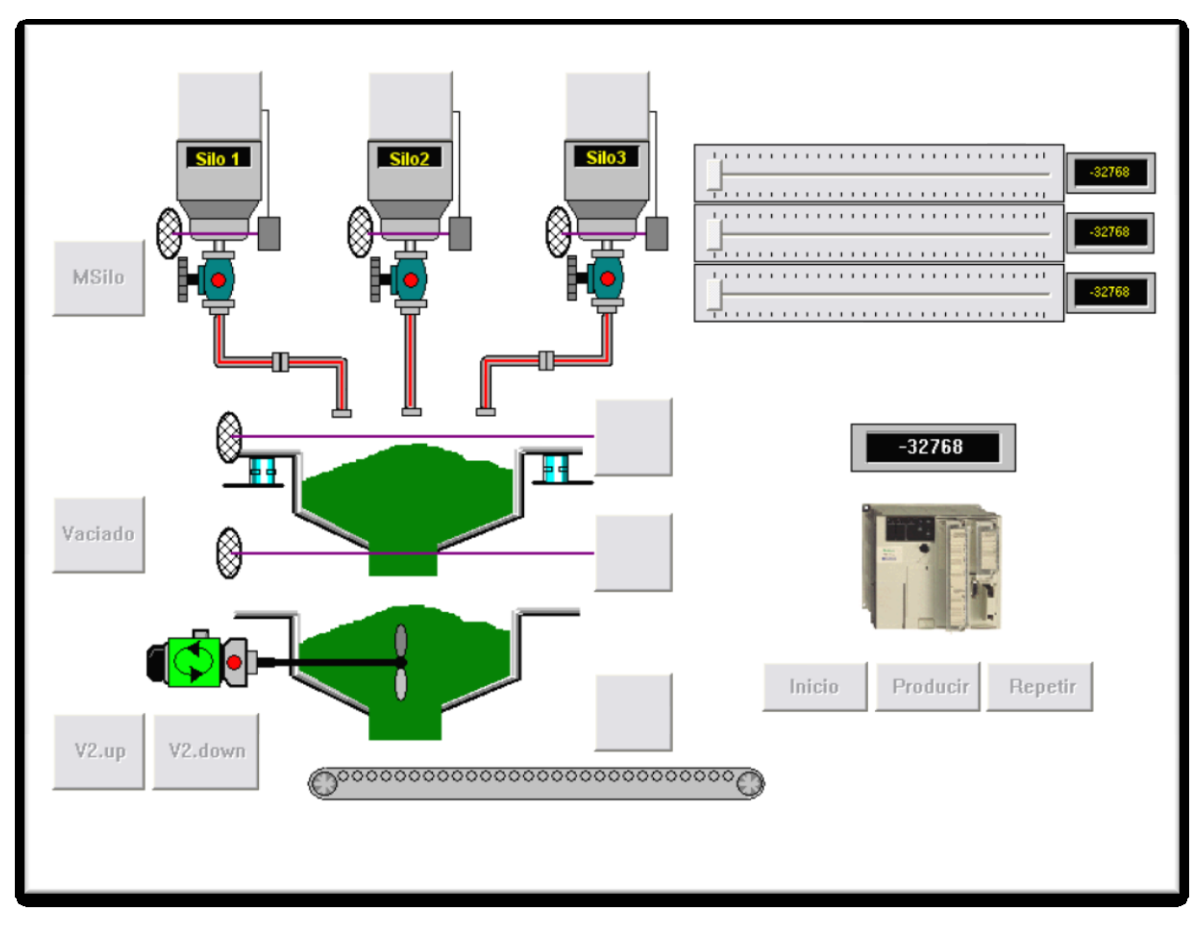

Viendo esta imagen de la pantalla de explotación creada y que será explicada con más detalle en un futuro, vemos que contamos con tres silos de producto, una zona de pesaje y una zona de mezcla.

En los silos tenemos una salida (motor para verter el producto) y una entrada (barrera de infrarrojos que detecta si hay producto)

En la zona de pesaje tenemos la célula de carga que actuara como peso en el sistema, siendo una entrada analógica, una barrera de infrarrojos en la parte superior para detectar el llenado, otra barrera de infrarrojos en la parte inferior que indica que se ha vaciado por completo y un actuador, que es la compuerta que se abre para pasar el producto de la zona de pesaje a la de mezcla

En la zona de mezcla tenemos un motor para la mezcla y otra compuerta para el vaciado de esta zona

### **Entradas y salidas**

Antes de empezar la explicación de todos los estados del Grafcet hay que definir las entradas, salidas y variables empleadas para que se entienda todo correctamente.

Entradas analógicas:

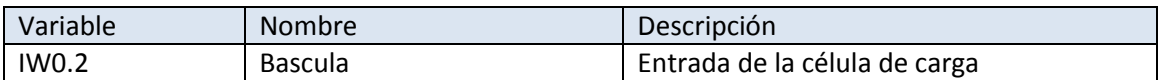

#### Entradas digitales:

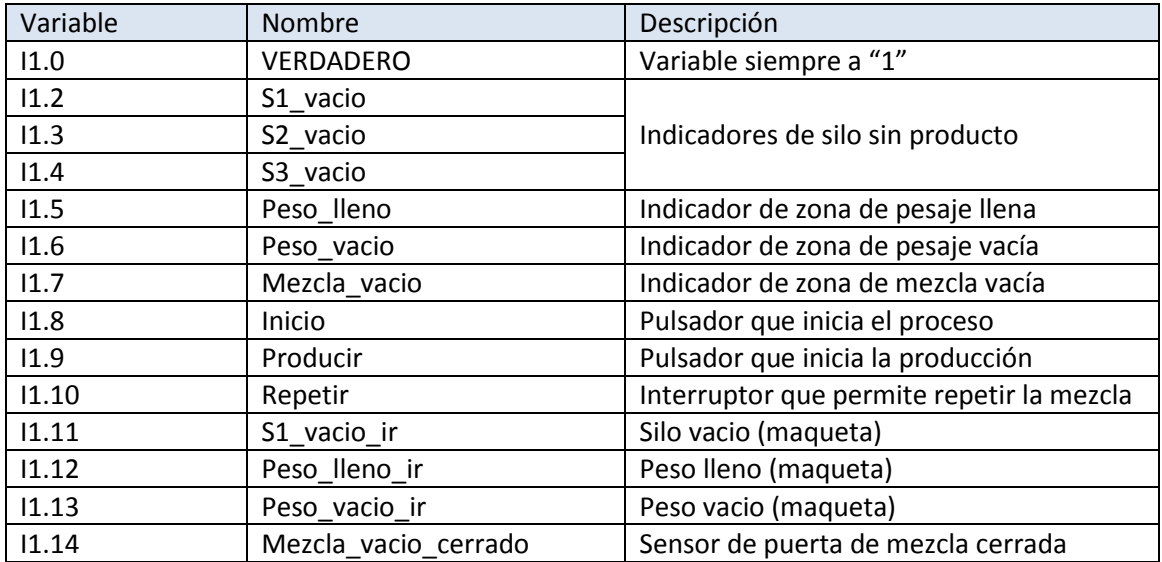

#### Salidas:

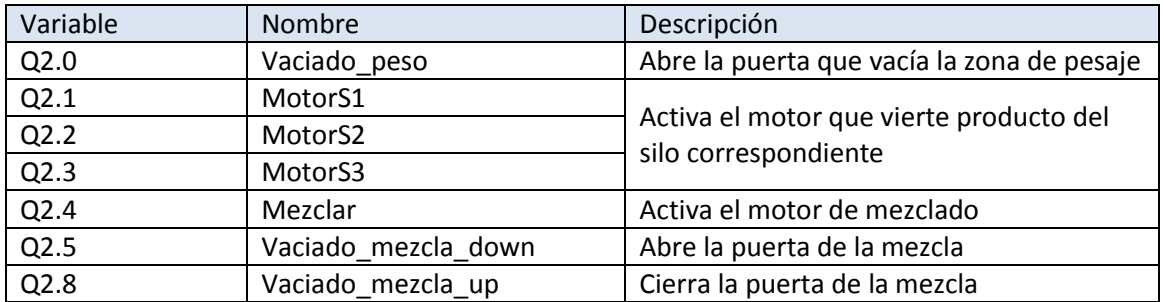

#### Temporizadores:

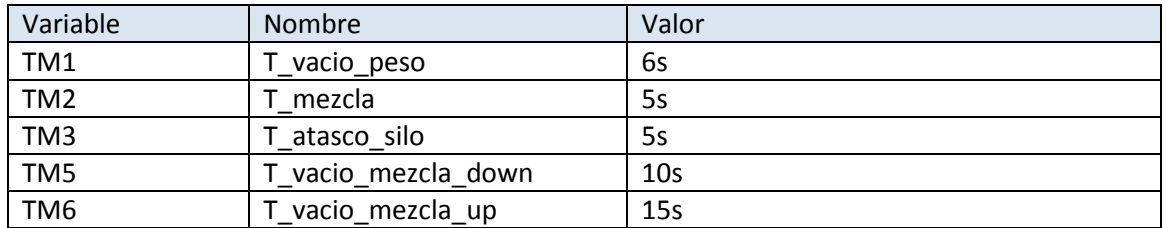

Variables de memoria:

Todas las que empiezan por "Exp\_" se usan en la pantalla de explotación y su descripción es obvia. En unos casos activarán salidas y en otros simularán entradas.

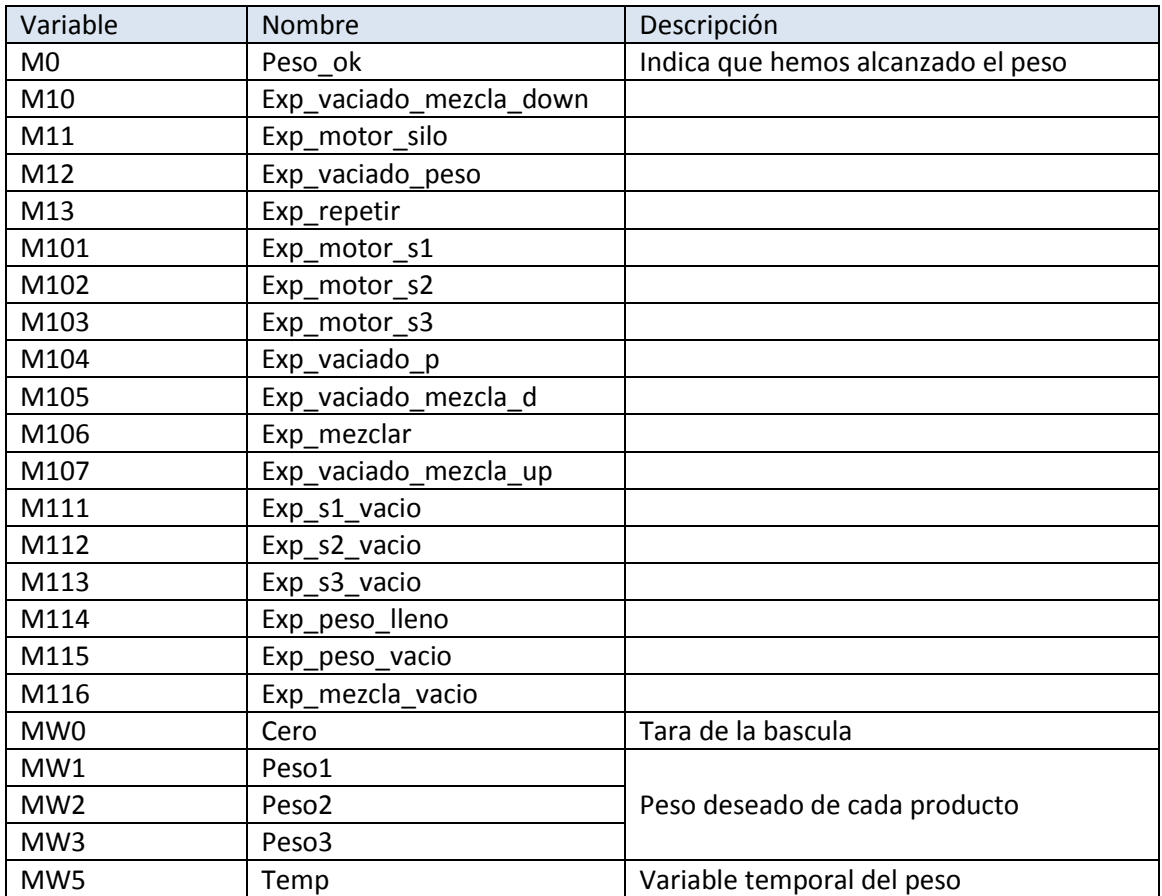

## **Descripción del programa**

Veamos un Grafcet implementando la solución del problema para poder explicar paso a paso cada detalle:

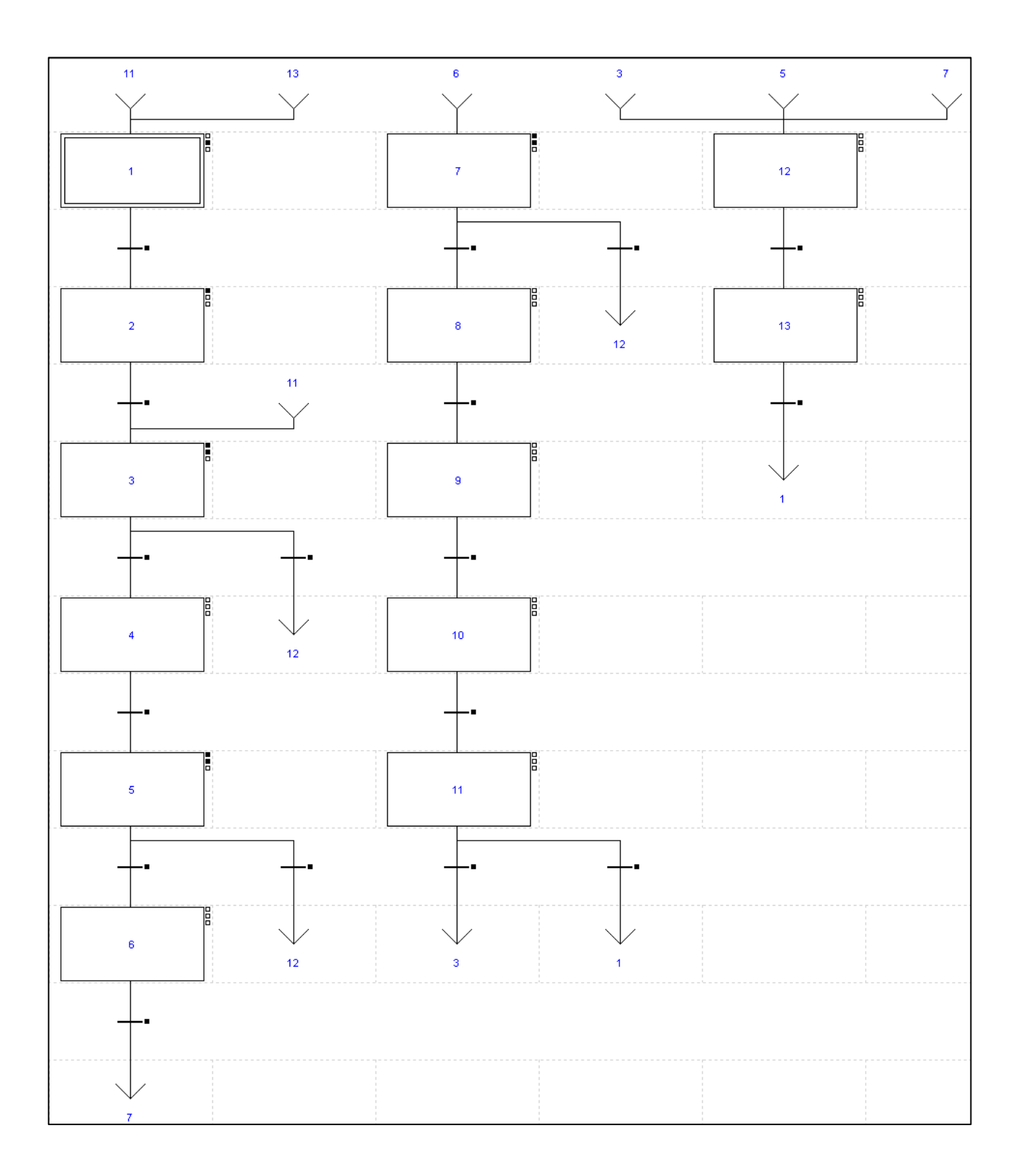

El Grafcet consta de 13 estados, cada uno de ellos con acciones asociadas y transiciones de uno a otro.

**Estado 1:** Es el estado inicial del autómata. La entrada I1.0 (Verdadero) está conectada a VCC, por lo que siempre tenemos un "1" en esa variable. La usaremos como valor "true". Toda ejecución comienza en este estado. En la acción por nivel, cuando el estado está activo tenemos lo siguiente:

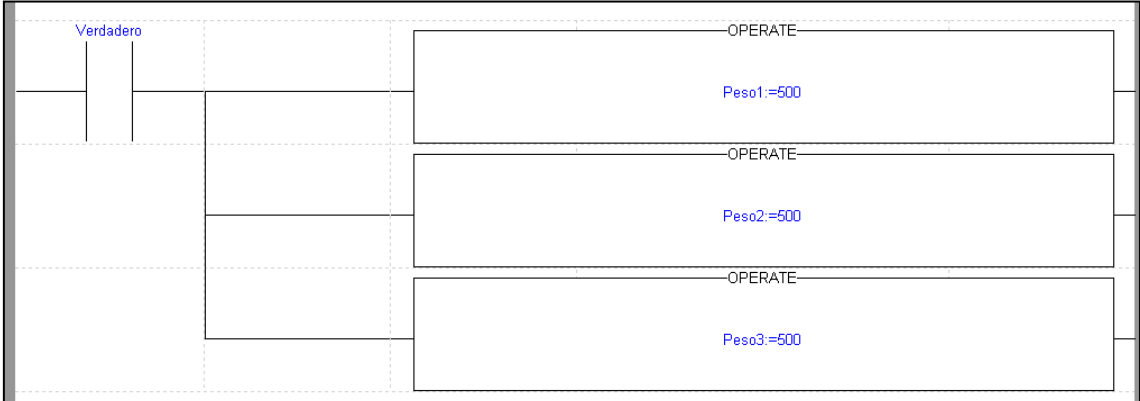

Esto inicializa las variables usadas para los pesos (Peso1, Peso2, Peso3), es decir, el valor de cada peso que debe introducir el operario para la receta. Este es un valor asignado por defecto.

**Transición 1-2:** Se dispara cuando la variable Inicio está activa, que es cuando el operario pulsa el botón de inicio del programa.

**Estado 2:** En este estado, justo al entrar en el ponemos a cero la variable Peso\_ok, que es la que usaremos para comprobar que se ha llegado al peso requerido en cada estado. En este punto se le permite al operario manipular las variables de peso por medio de la pantalla de explotación para variar la mezcla por defecto.

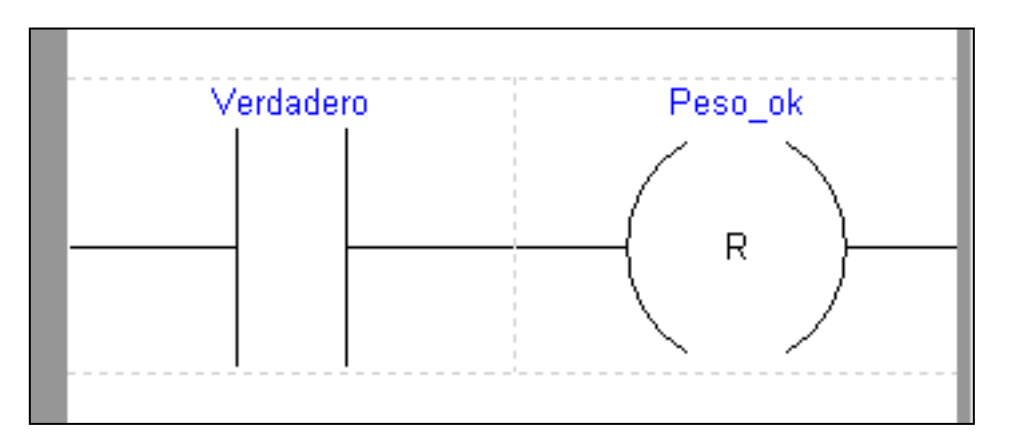

**Transición 2-3:** Se dispara cuando la entrada Producir se activa, que es justo el momento en el que el operario decide iniciar la producción.

**Estado 3:** En este estado hacemos varias cosas, la principal es activar el motor del silo1 (Motor\_s1) para que empiece a verter producto del silo 1 a la zona de pesaje. Al entrar en el estado ponemos a cero la variable Peso ok. También ponemos en la variable Cero el valor actual de la variable Bascula, que es el valor de la entrada analógica. Esto nos ayuda en caso de que la zona de pesaje no esté correctamente nivelada.

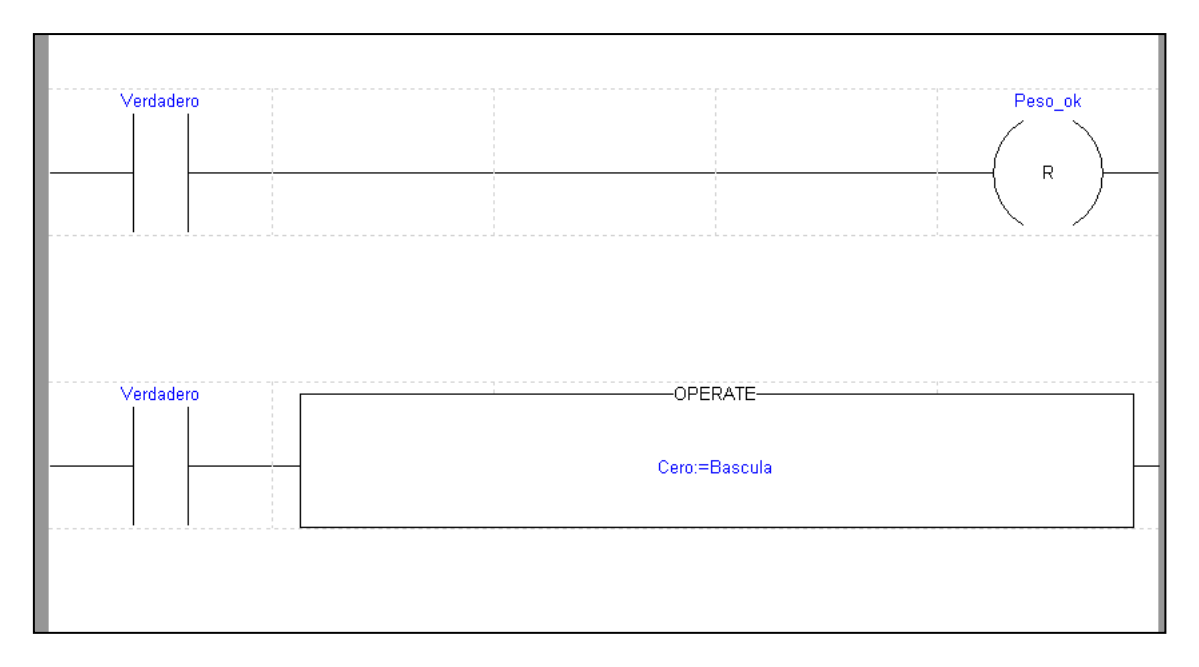

Siguiendo con el estado 3, ahora veamos lo que se hace continuamente mientras se está en él.

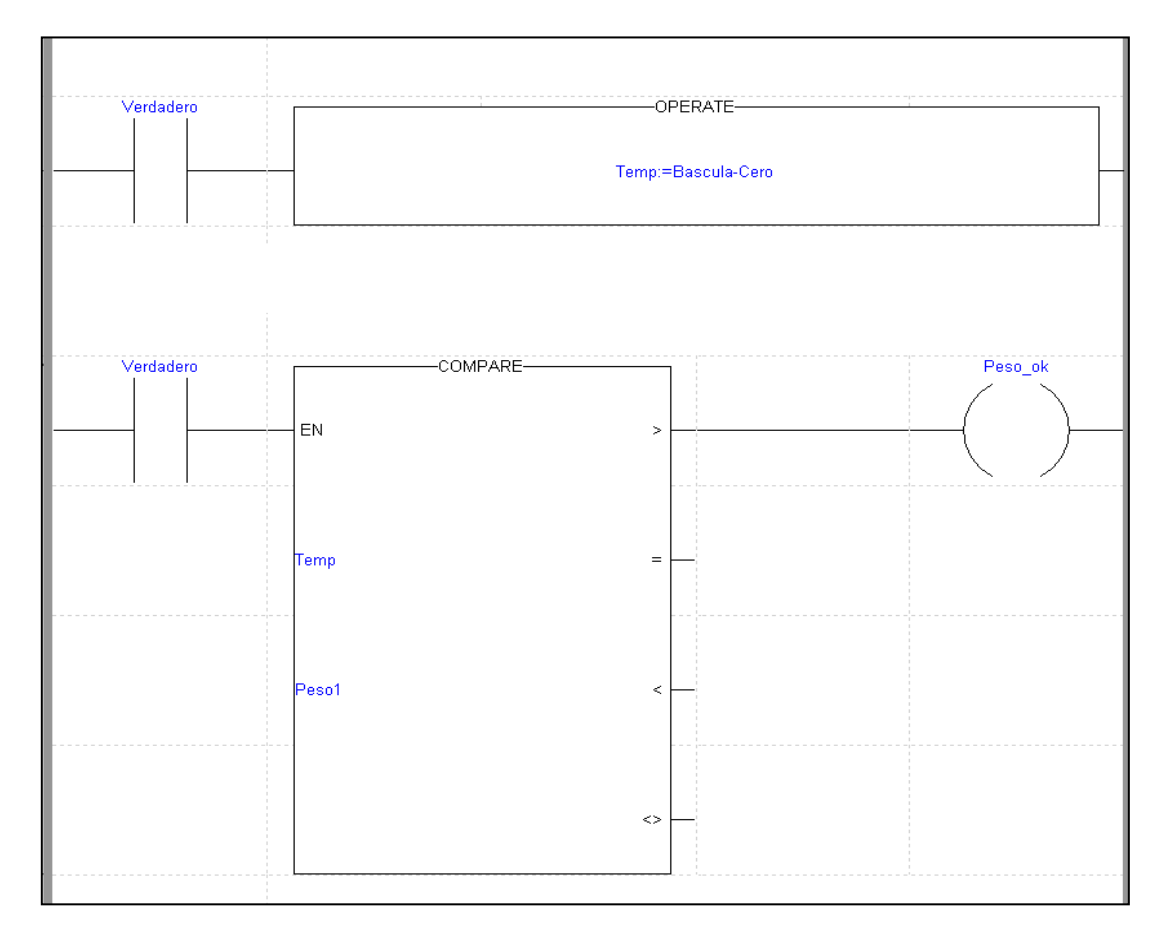

Continuamente vamos leyendo el valor de la célula de carga (Bascula), le restamos la tara calculada al entrar en el estado (Cero) y finalmente lo comparamos con el peso deseado (Peso1). En el momento que se supera el valor, se activa Peso\_ok que nos servirá para disparar la transición desde este estado al siguiente.

**Transición 3-4:** Cuando se activa la variable Peso\_ok se dispara la transición.

**Estado 4:** En este estado ya hemos alcanzado el peso deseado y abrimos la compuerta (Vaciado\_peso) que hará que el producto del silo caiga a la zona de pesado. Al mismo tiempo se activa la salida Mezclar, que hará que el motor de la mezcla empiece a girar. Esta última acción se mantendrá en los estados 5, 6, 7 y 8, aunque para ello hay que indicar cada vez que se quiere activar la salida. Este tipo de procesado se realiza en la sección "Post", fuera del Grafcet, ya que facilita este tipo de activaciones múltiples y ayuda a la hora de localizar errores.

**Transición 4-5:** Se dispara cuando la zona de pesaje está vacía. Debido a la integración de la caja de pruebas, la maqueta y la pantalla de explotación la transición es un poco más compleja que las anteriores y requiere de más de una señal para que todo funcione correctamente.

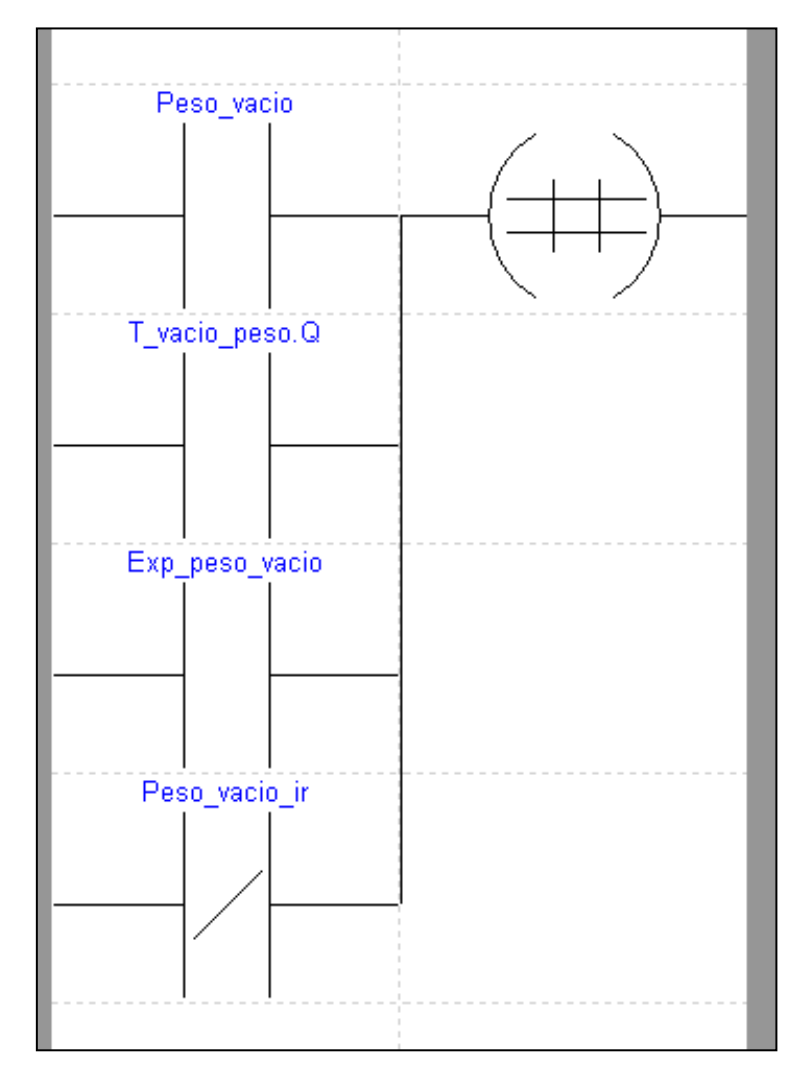

La transición se disparará cuando Peso vacio, T vacio peso.Q, Exp peso vacio o Peso vacio ir se activen, esto significa que una o varias de las señales se activen. En el caso

que ninguna de las señales de elementos "físicos" (pulsador de la caja de pruebas o barrera de infrarrojos) o "lógicos" (pulsador en pantalla de explotación) se active, está previsto un tiempo para el vaciado de esa sección. Cumplido ese tiempo, la señal T\_vacio\_peso.Q se activa y permitiría disparar la transición, continuando el programa.

**Estados 5 y 7:** El funcionamiento es análogo al estado 3. Se vierte producto hasta llegar al peso indicado por las variables correspondientes.

**Estados 6 y 8:** Como en el caso anterior, su funcionamiento es igual al del estado 4.

**Transiciones 5-6 y 7-8:** Exactamente igual que en la transición 3-4.

**Transiciones 6-7 y 8-9:** Funcionan igual que la transición 4-5.

**Estado 9:** En este estado se mantiene la mezcla activa durante un tiempo (T\_mezcla) de 5 segundos

**Transición 9-10:** Pasados los 5 segundos del temporizador, se dispara la transición.

**Estado 10:** En este momento se empieza a abrir la puerta que vacía la zona de la mezcla.

**Transición 10-11:** Cuando se detecta que la zona de mezcla está vacía (Mezcla\_vacio) se dispara la transición.

**Estado 11:** En este estado se procede a cerrar la puerta de la zona de mezcla. Desde este estado, dependiendo del valor de la señal Repetir (ya sea por medio de las entradas físicas o por las simuladas en la pantalla de explotación), procederemos a ir al estado 3 o al estado 1.

**Transición 11-3:** Se dispara si se ha seleccionado que se repita la misma mezcla y cuando la puerta que vacía la zona de la mezcla se ha cerrado (Mezcla\_vacio\_cerrado).

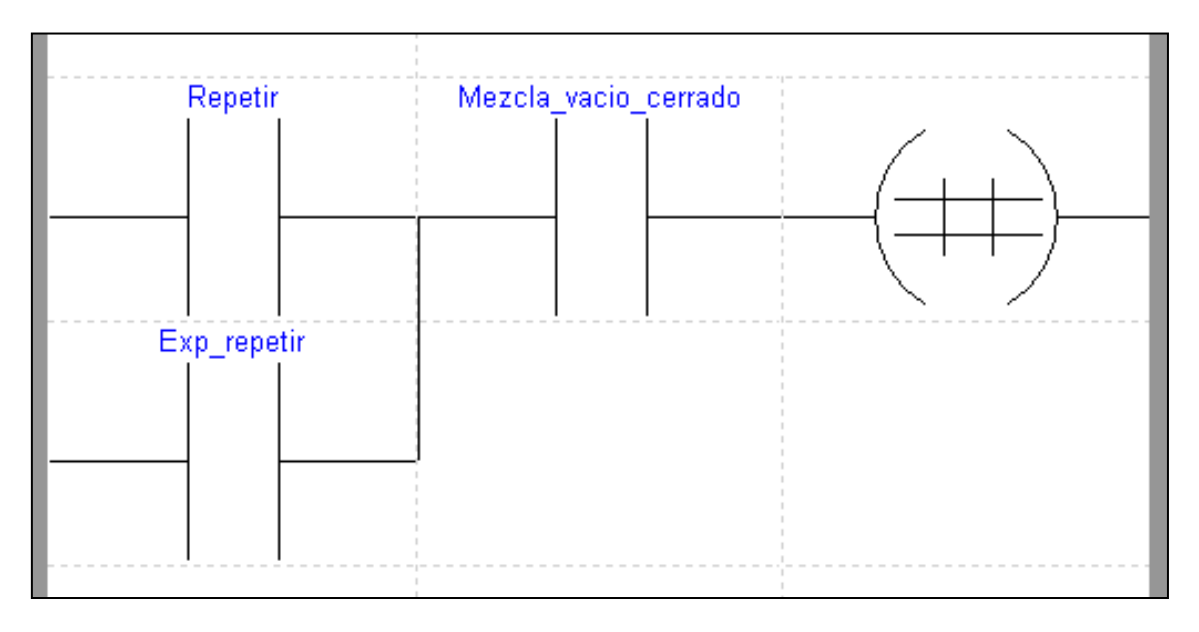

**Transición 11-1:** Al contrario que en la transición descrita antes, se dispara si no se desea repetir la mezcla y cuando está cerrada la zona de la mezcla.

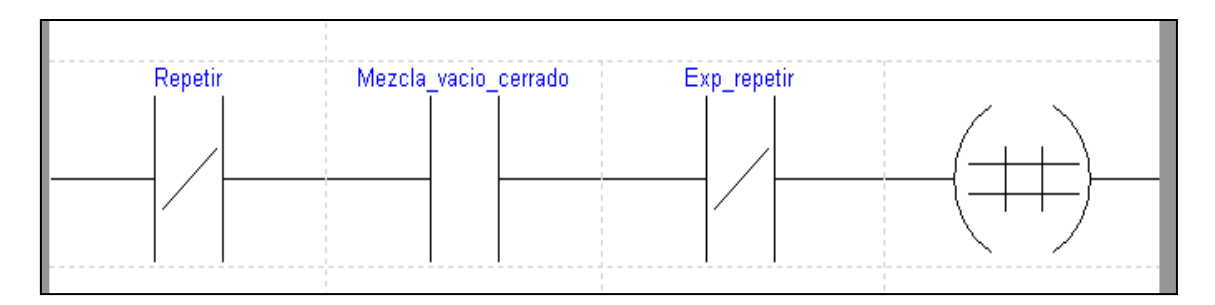

Todos estos estados y transiciones forman parte de un funcionamiento correcto del proceso. Ahora vamos a describir las transiciones y estados que se han añadido para poder tener en cuenta fallos en el sistema como puede ser la falta de producto en el silo, un desbordamiento de la zona de pesaje, etc.

**Estado 12:** Es el principal estado de tratamiento de errores en el sistema. A él se llega desde los estados 3, 5 y 7 si se ha producido algún error y la acción por defecto que se toma es abrir las dos puestas de vaciado para desechar la mezcla, ya que no se considera correcta.

**Transición 12-13:** Una vez pasado el tiempo de apertura de la zona de la mezcla, se dispara.

**Estado 13:** En este punto tenemos que cerrar la zona de la mezcla para dejar el sistema preparado para poder comenzar desde el estado inicial.

**Transición 13-1:** Se dispara cuando la puesta de la mezcla está cerrada (Mezcla\_vacio\_cerrado).

**Transiciones 3-12, 5-12 y 7-12:** Las condiciones de las tres son muy similares (solo varían en la señal que indica que el silo está vacío) y se explicaran las tres de forma conjunta. Se dispara la transición si hay algún error mientras se vierte producto del silo correspondiente. La fórmula que dispara la transición es la siguiente:

¬ ( Peso\_ok ) · ( Peso\_lleno + T\_atasco\_silo.q + Sx\_vacio )

Que significa "no se ha alcanzado el peso deseado y (el peso está lleno o ha pasado el tiempo suficiente para considerar que hay un atasco o el silo esta vacio)"

A todo esto hay que añadirle las señales de la pantalla de explotación. Esto añade complejidad a la ecuación pero el funcionamiento es exactamente el mismo. Lo podemos ver en la siguiente imagen:

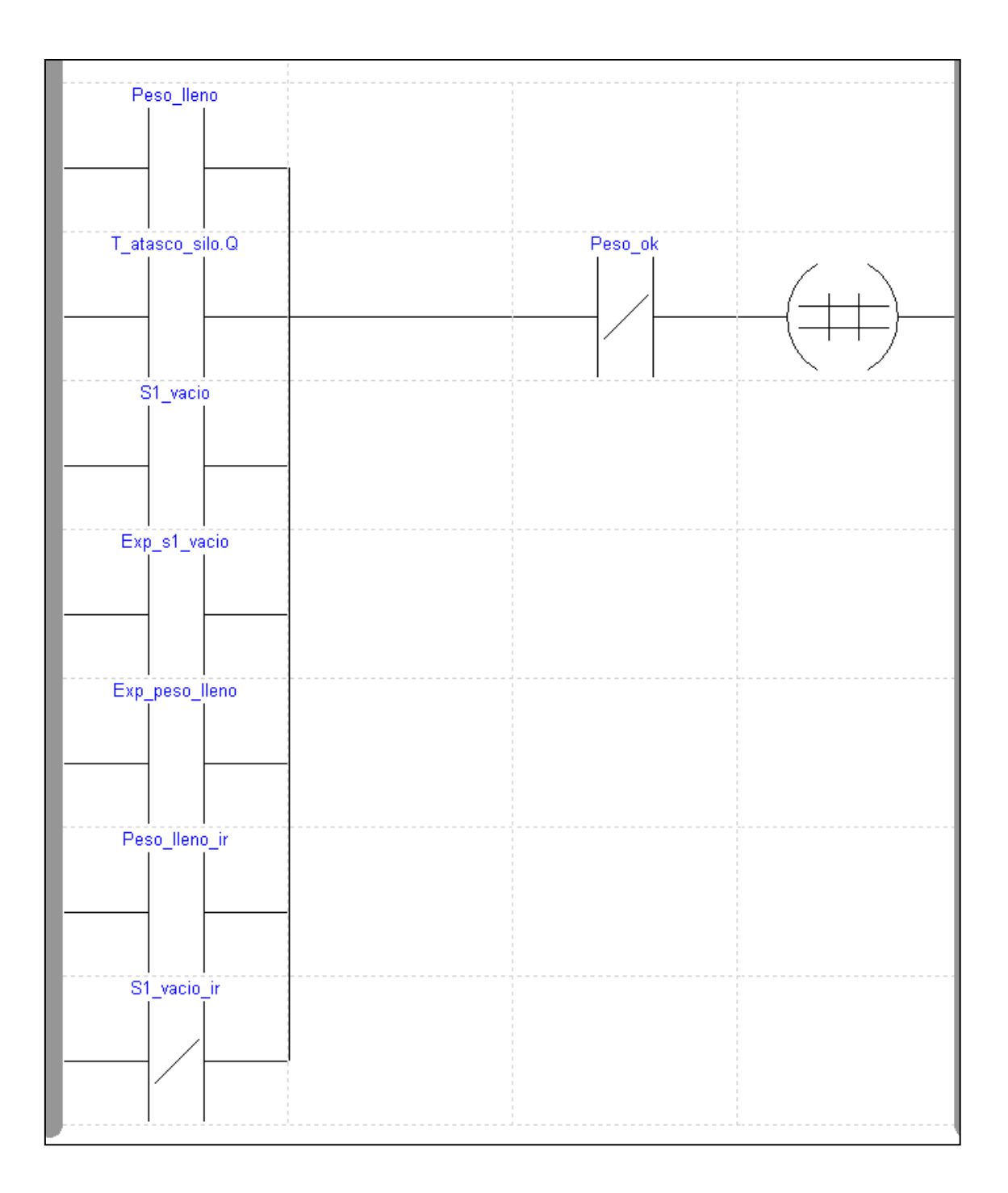

### **Pantalla de explotación**

Como se ha comentado anteriormente, el software permite la creación de las llamadas pantallas de explotación. Este tipo de pantallas son una representación del proceso a automatizar y permiten monitorizar y alterar el estado del proceso.

Para este problema, se ha creado una pantalla de explotación que contiene los elementos necesarios para controlar el proceso dispuestos de una forma gráfica que permiten saber fácil y rápidamente el estado del proceso y variar su comportamiento.

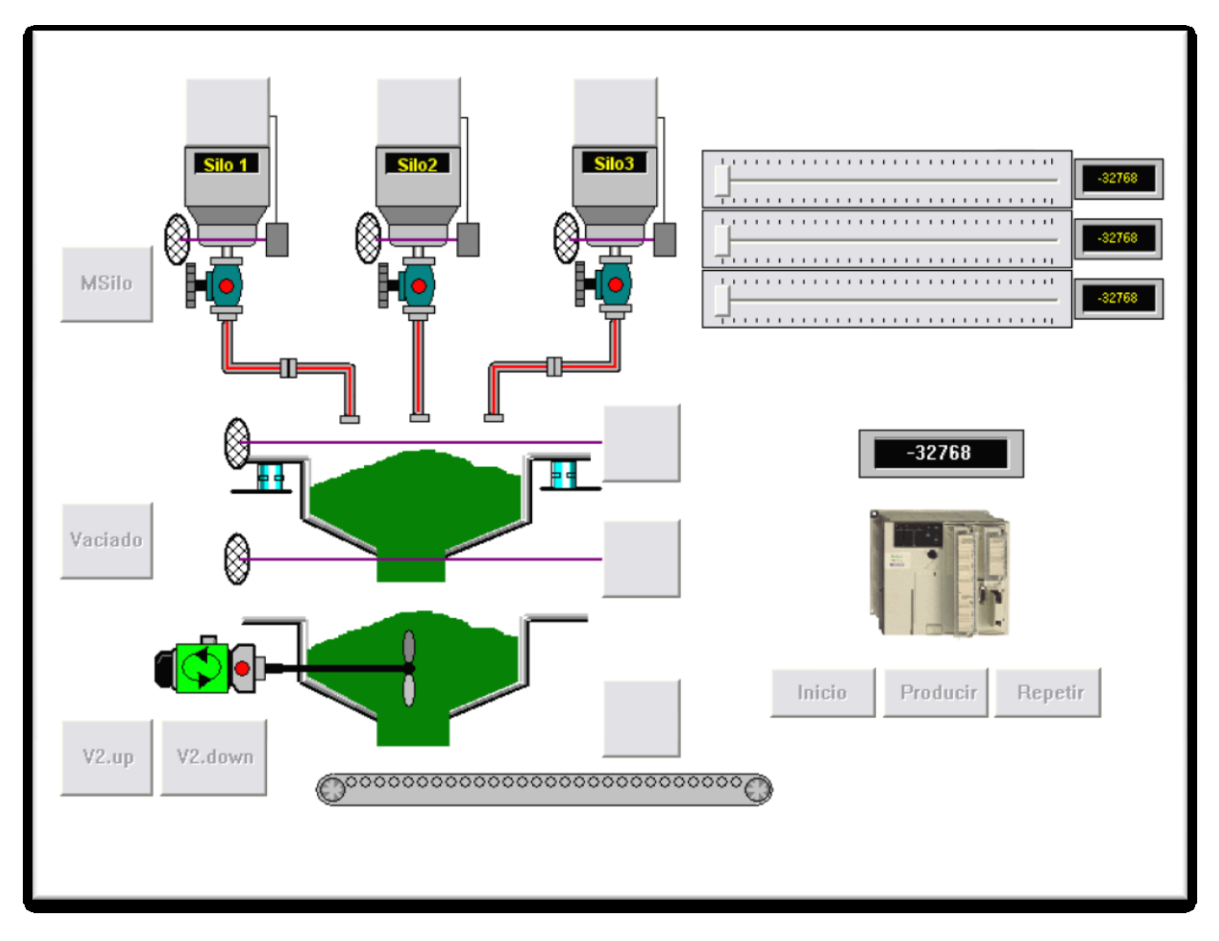

Ahora vamos a explicar por partes el funcionamiento de esta pantalla. Para ello hemos recuadrado con varios colores las zonas importantes que detallaremos a continuación.

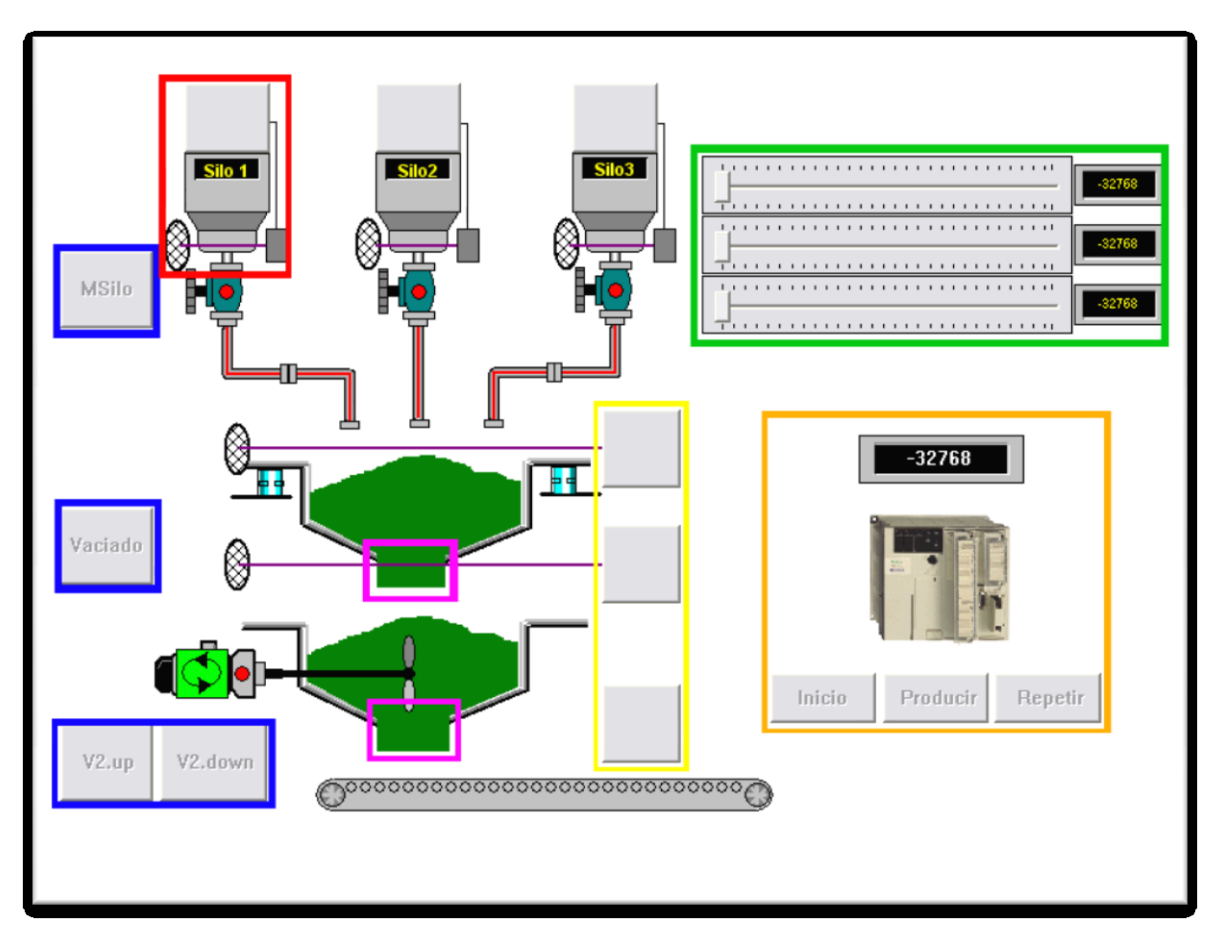

**Zona roja:** Representa un silo. La parte superior es un pulsador que indica que no hay producto. Es el mismo efecto que la barrera de infrarrojos en la maqueta. El conducto que hay debajo cambia según se esté moviendo el motor que vacía el producto. Su estado normal es gris y cambia a rojo cuando el motor esta activo.

**Zona azul:** Estos pulsadores sirven principalmente para depuración del proceso, ya que activan el motor del silo y abren/cierran las compuertas de vaciado de las zonas de pesaje y mezcla. Algunos de ellos tienen la opción de quedarse pulsados hasta que se les vuelve a dar.

**Zona rosa:** Indican el estado actual de las compuertas de vaciado. Si están abiertas se muestra como cae el producto (verde) y si están cerradas no se muestra y se ve el contenedor cerrado.

**Zona amarilla:** Son pulsadores que simulan una entrada. Estas entradas son Exp\_peso\_lleno, Exp\_peso\_vacio y Exp\_mezcla\_vacio. Esto es muy útil para simular situaciones de error en el proceso.

**Zona verde:** Aquí el operario introduce las cantidades deseadas para la mezcla mediante los controles deslizantes. Esta cantidad se ve en los visualizadores de la derecha. Por defecto muestra el valor inicial de las variables establecido en el estado 1.

**Zona naranja:** Aquí tenemos en la parte inferior los tres botones principales del control del proceso; Inicio, Producir y Repetir. En la parte superior se encuentra un visualizador del valor de la variable Bascula, que indica el peso actual en la célula de carga.

### **Montajes prácticos**

### **Caja de pruebas**

Como se ha comentado al inicio de la memoria, se decidió construir una caja de pruebas para facilitar la depuración del programa antes de construir la maqueta final.

Esta caja se conectará al autómata por medio de la tarjeta de entradas y salidas DMZ-28DR. Para que la maqueta y la caja de pruebas funcionen con el mismo cableado, se ha conectado todo desde el autómata a un conector DB37. De esta forma se desconectan fácilmente del autómata, permitiendo usar cualquiera de los dos montajes y facilitando el transporte. Todas las conexiones se detallan en los anexos.

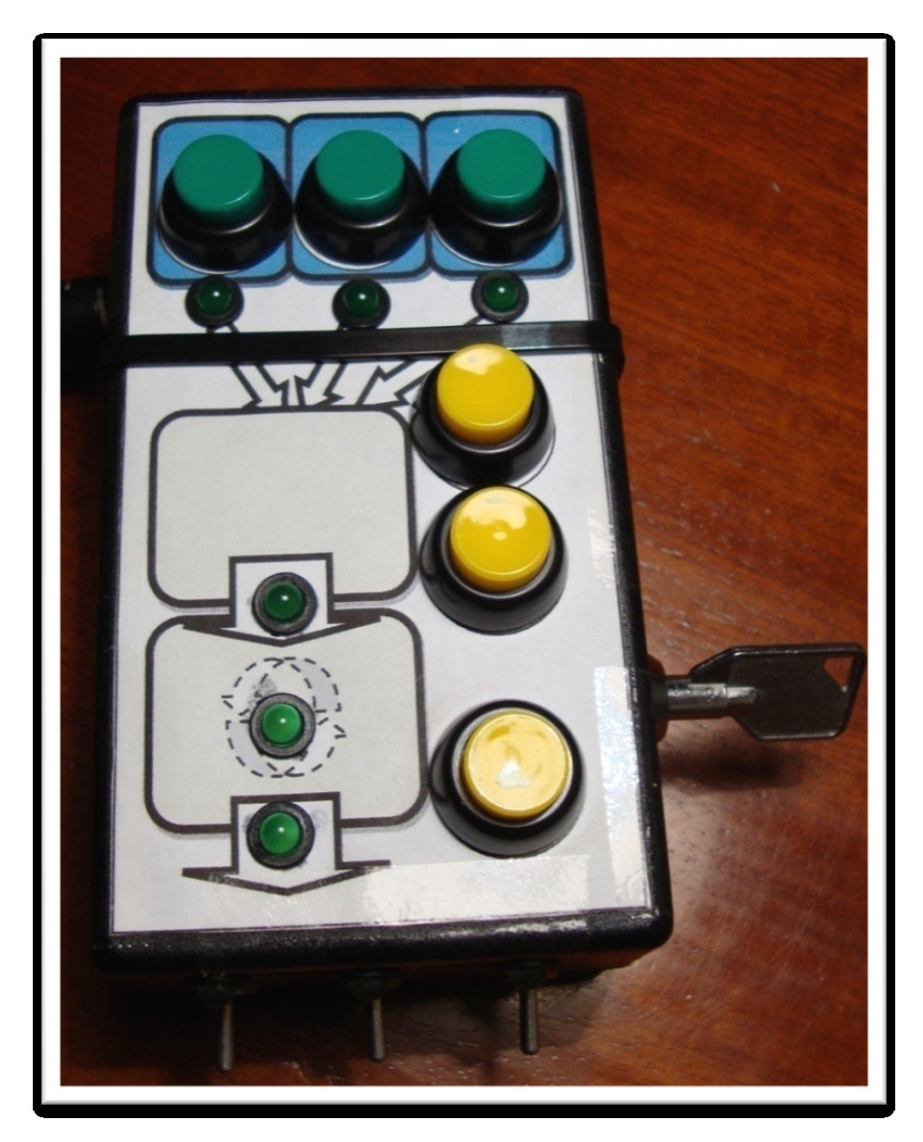

Vemos 3 pulsadores verdes en la parte superior que indicarán que cada silo está vacío. Justo debajo 3 leds que indican que el motor del silo esta activo. A la derecha hay 3 pulsadores amarillos para simular las barreras de infrarrojos que detectarán que el peso está lleno, vacío y que la mezcla está vacía. A su izquierda hay 3 leds que indican el estado de la mezcla y de las compuertas. En la parte inferior están los interruptores de control principal (Inicio, Producir y Repetir) y, por último, a la derecha hay una llave que inhabilita el interruptor de Inicio, impidiendo el inicio del proceso a personas no autorizadas.

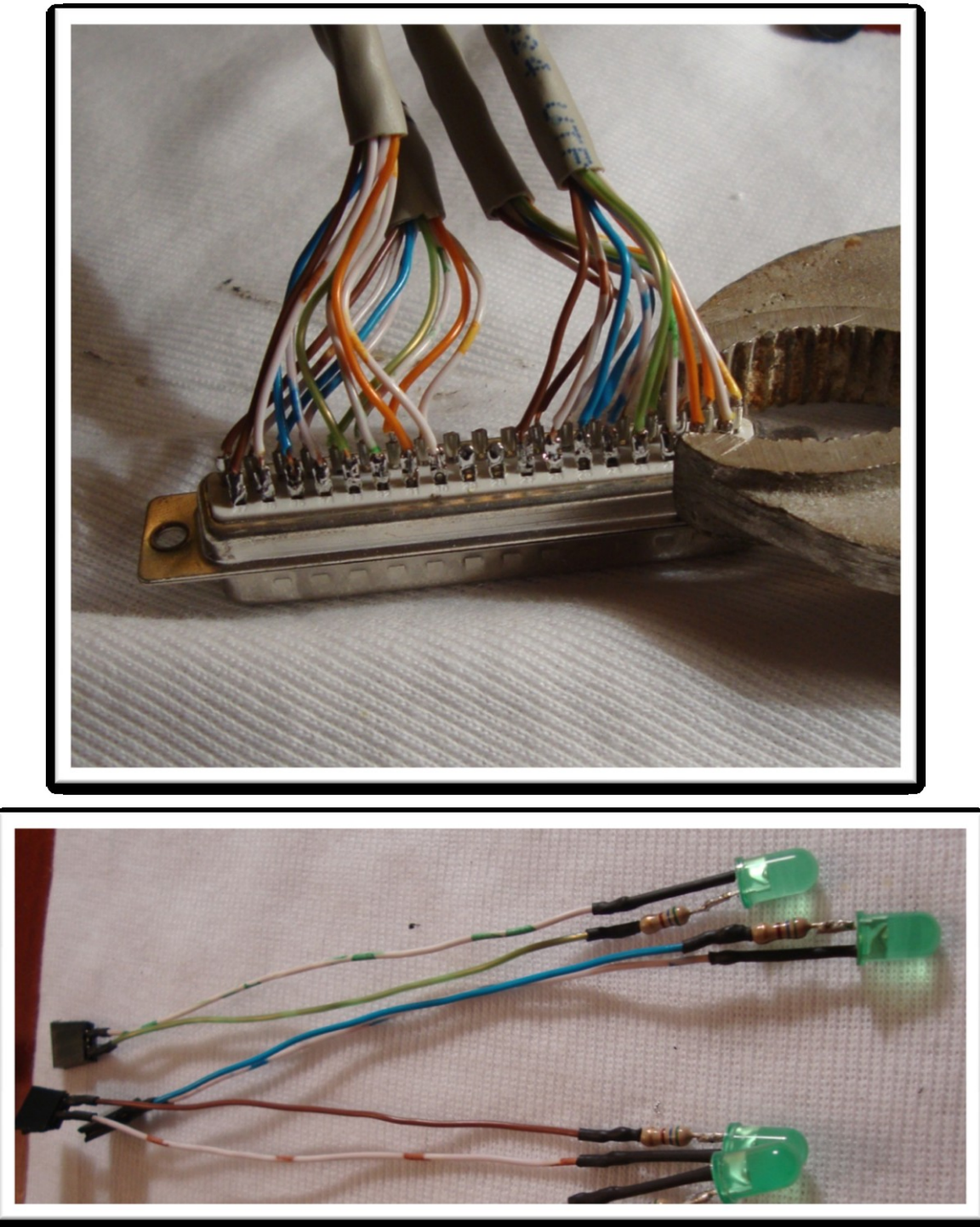

A continuación unas fotos del montaje de la caja:

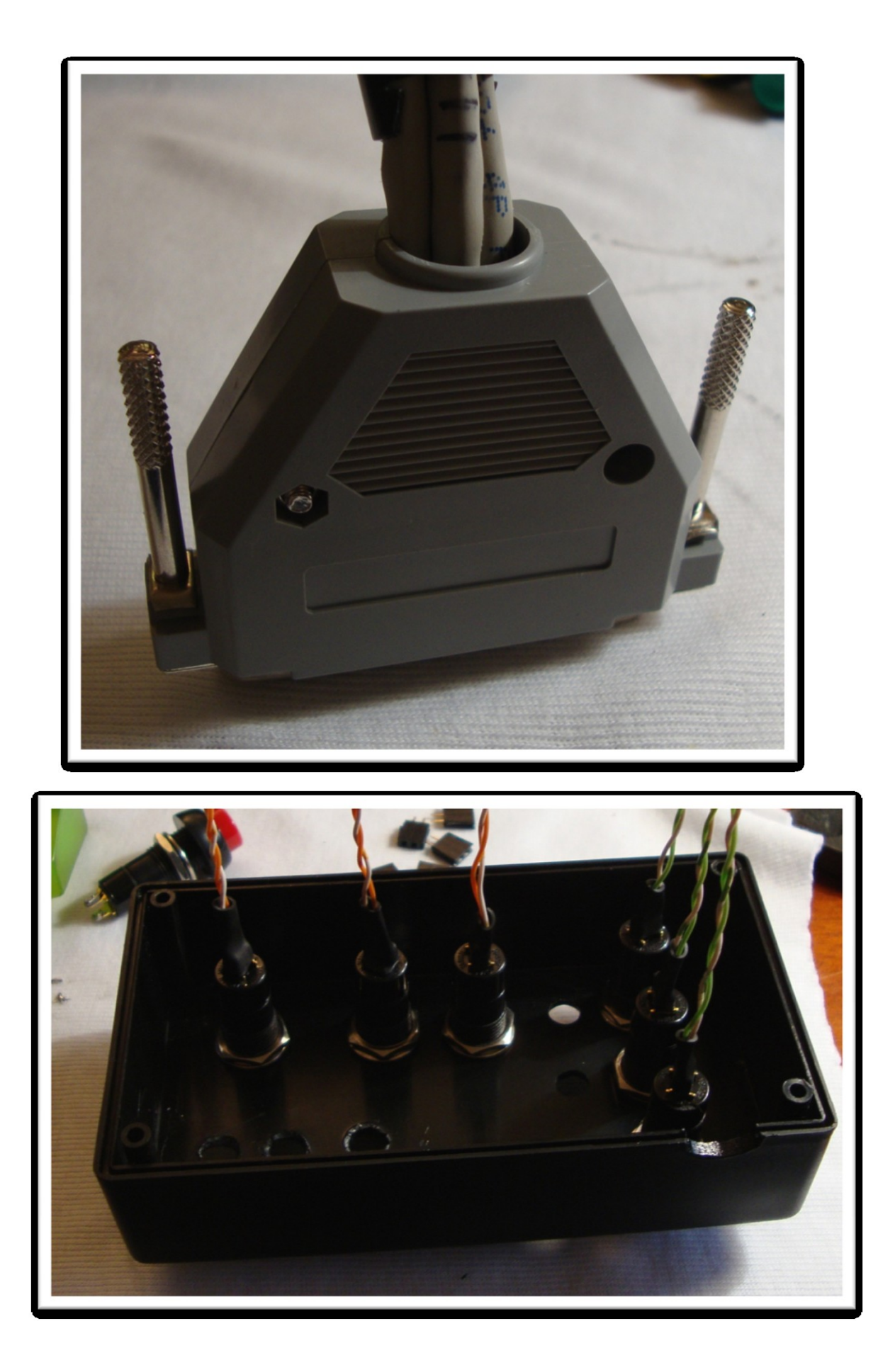

#### **Maqueta del proceso**

Una vez hecha la caja de pruebas, programado el autómata y comprobado su funcionamiento se procede a la fabricación de la maqueta.

Para el montaje se ha preferido usar elementos que ya teníamos o reciclados. Se han utilizado elementos como listones de madera, piezas de Meccano, placas de metacrilato y cable UTP para el cableado.

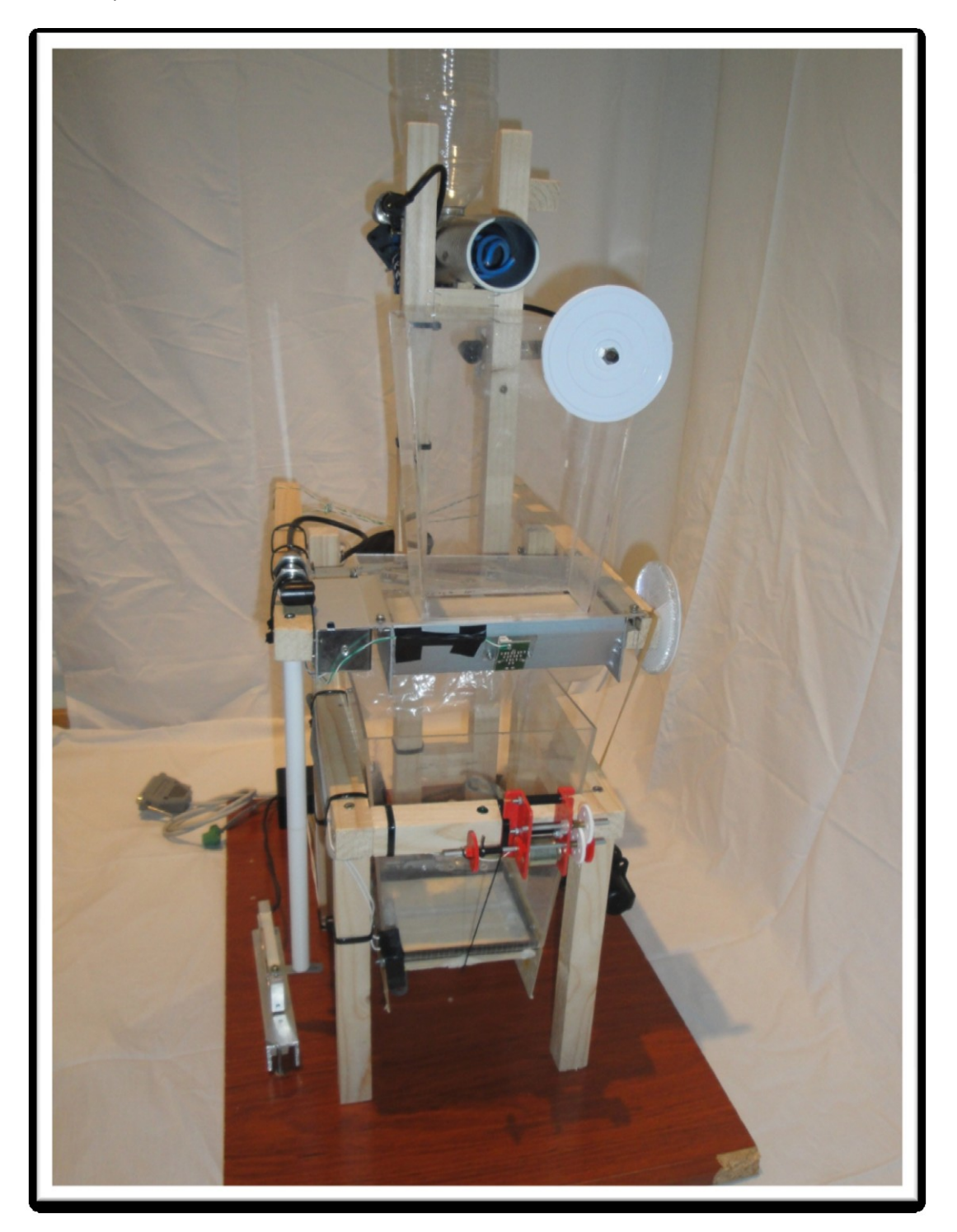

Vista general de la maqueta. Vamos a ver los detalles de cada parte.

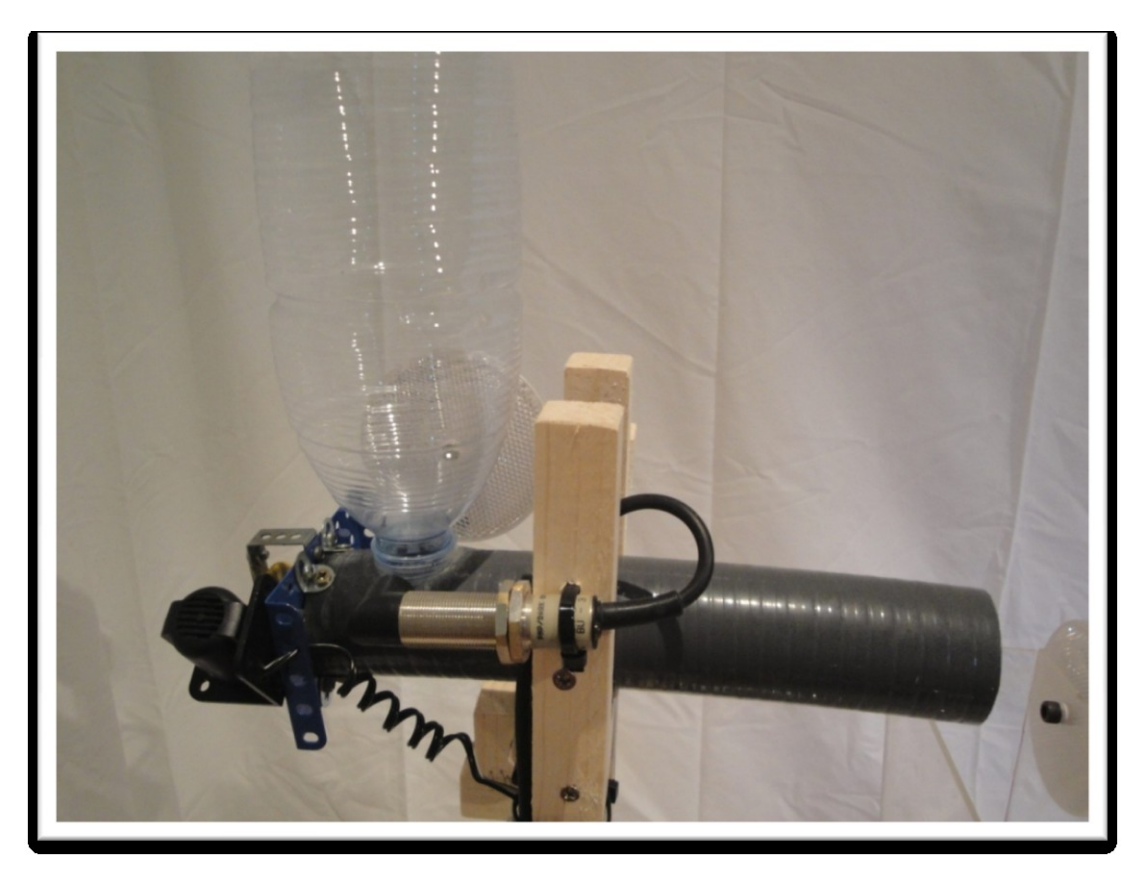

**Silo de producto y mecanismo extractor.** Para hacer el silo se ha usado una botella de plástico, el conducto que lleva el producto es un trozo de tubo de PVC flexible. En primer plano se ve el emisor/receptor de infrarrojos que nos indica que el silo no tiene producto. Al fondo se ve el espejo que reflejara la luz infrarroja. El mecanismo de extracción se ha fabricado usando piezas de Meccano. Se basa en un eje con un engranaje y un motor con un tornillo sin fin que hace girar el eje. Dentro del tubo de PVC se ha montado un tornillo sin fin que moverá el producto cuando el motor gire.

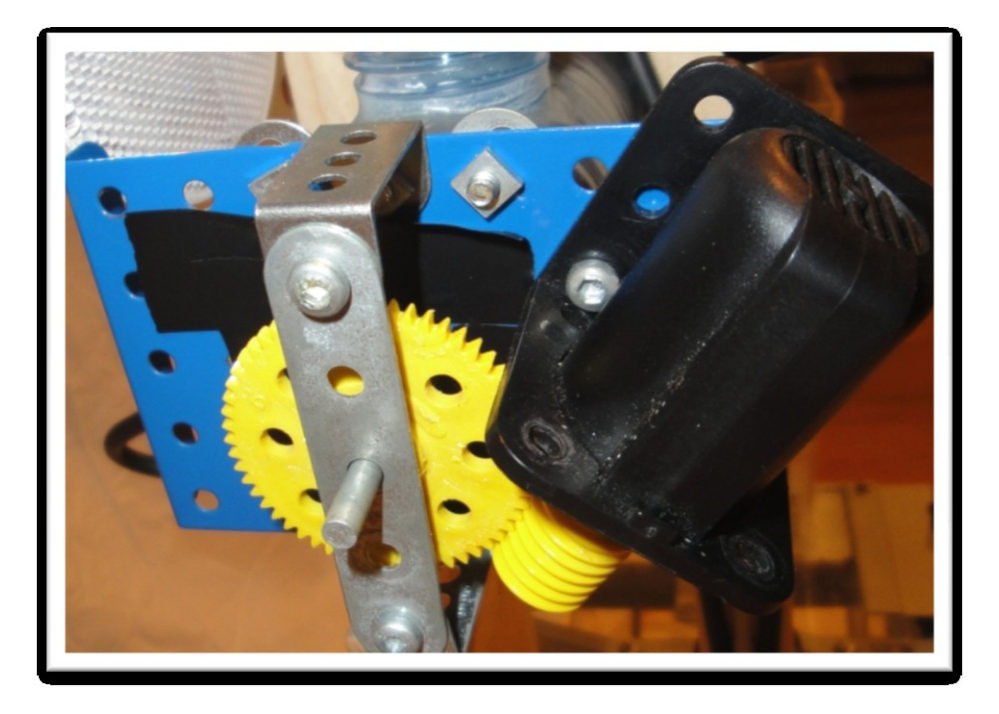

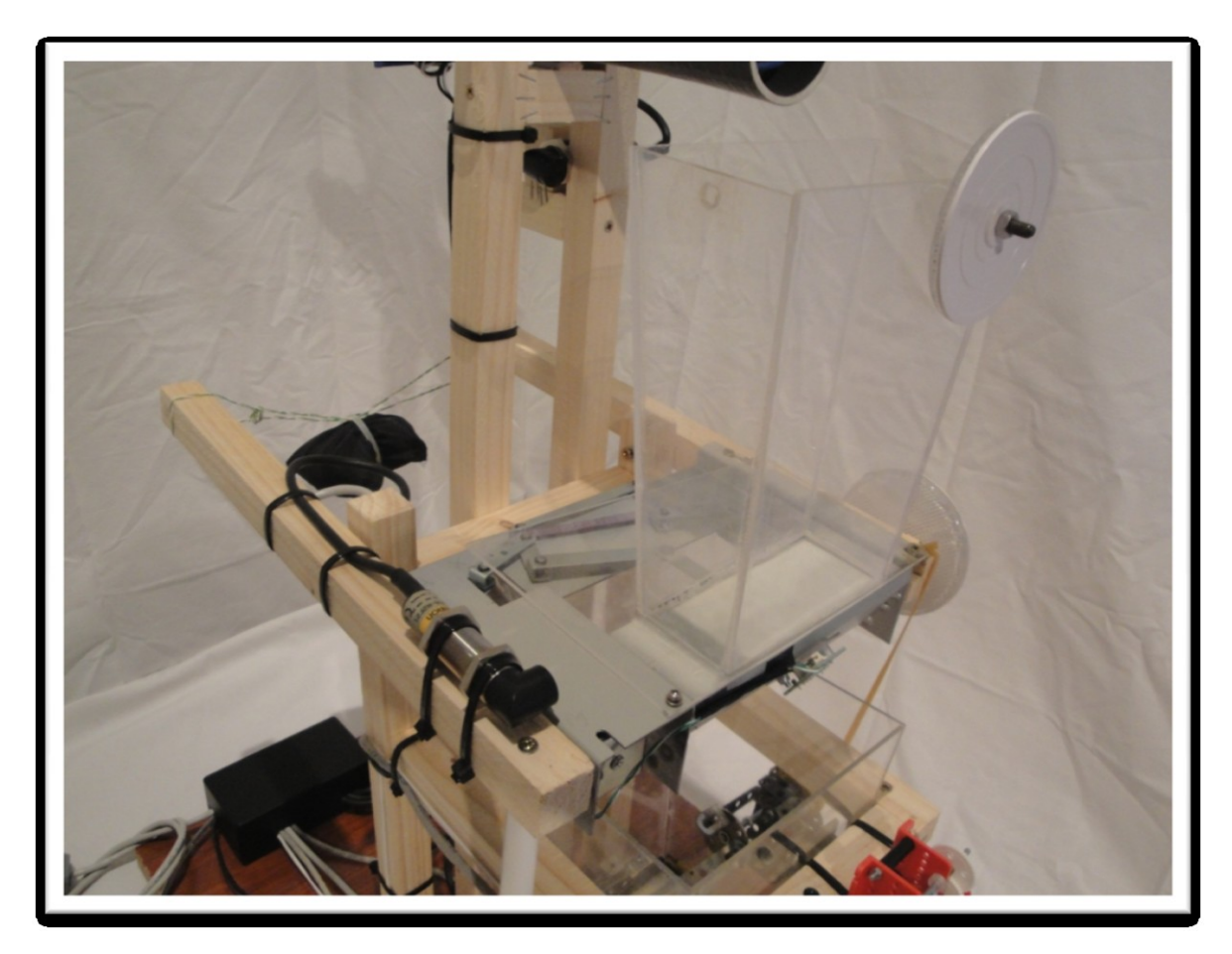

**Zona de pesaje del producto.** En esta zona se vierte el producto del silo por la parte inferior y va a parar a una cubeta hecha con piezas de metacrilato. La parte central de esta sección es la compuerta que se abre para pasar el producto a la siguiente zona. Al ser ésta de acero y pesar mucho, se decidió hacer esta zona basculante y equilibrarla para que el peso transmitido a la célula de carga fuese únicamente el del producto. Se ve a la izquierda del todo una bolsa de lastre de 1kg que se puede ajustar en su posición para que el conjunto este nivelado. En la parte superior derecha de la cubeta de producto se encuentra el espejo de la barrera que detecta que se ha llenado. El emisor/receptor se encuentra fijo en el soporte del silo. En la parte inferior de la cubeta, sobre la compuerta, se encuentran los elementos que forman la barrera que indica que esta zona está vacía. En las siguientes fotografías se ve la barra que transmitirá el peso a la célula de carga y la compuerta de vaciado más cerca.

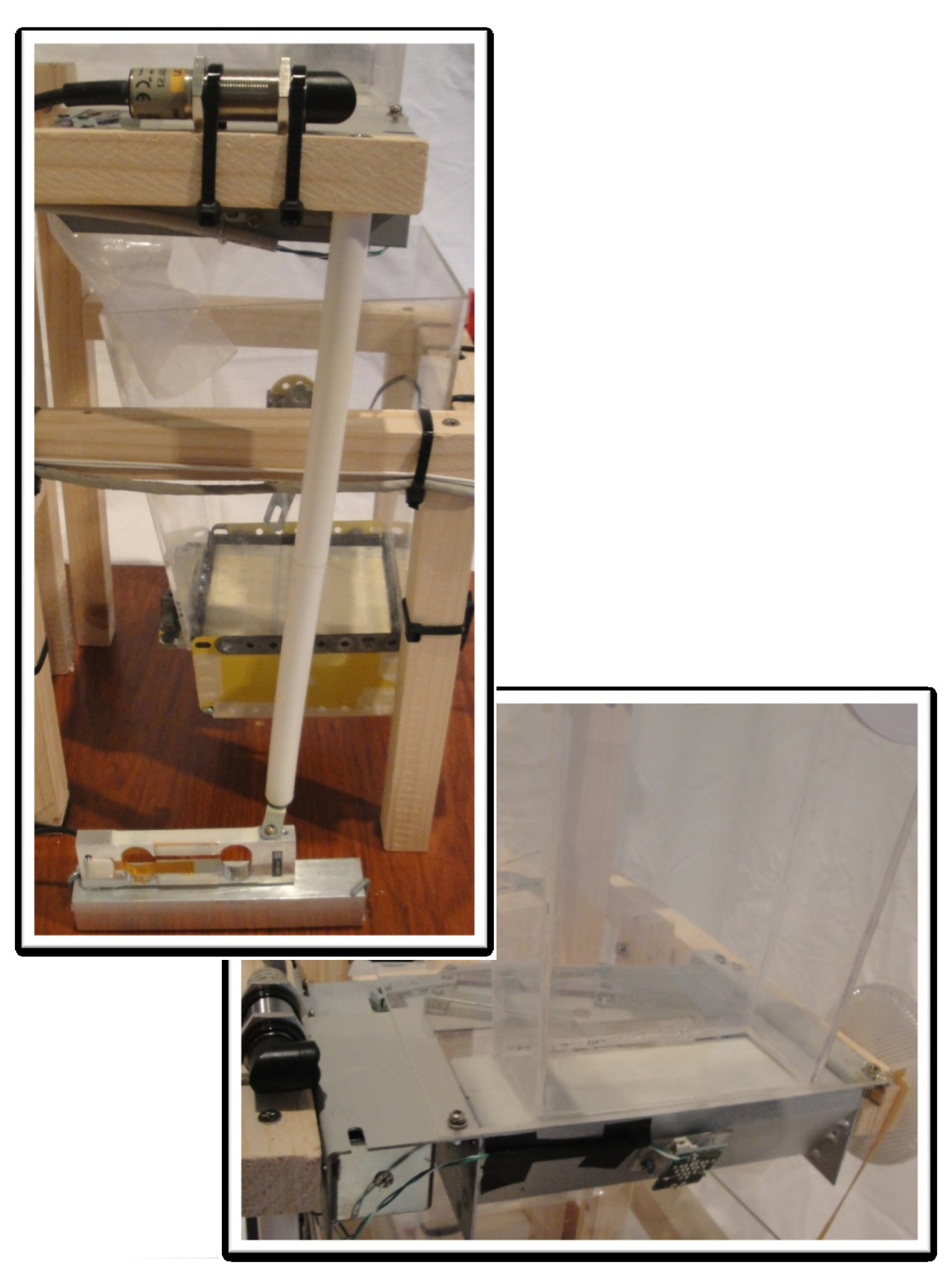

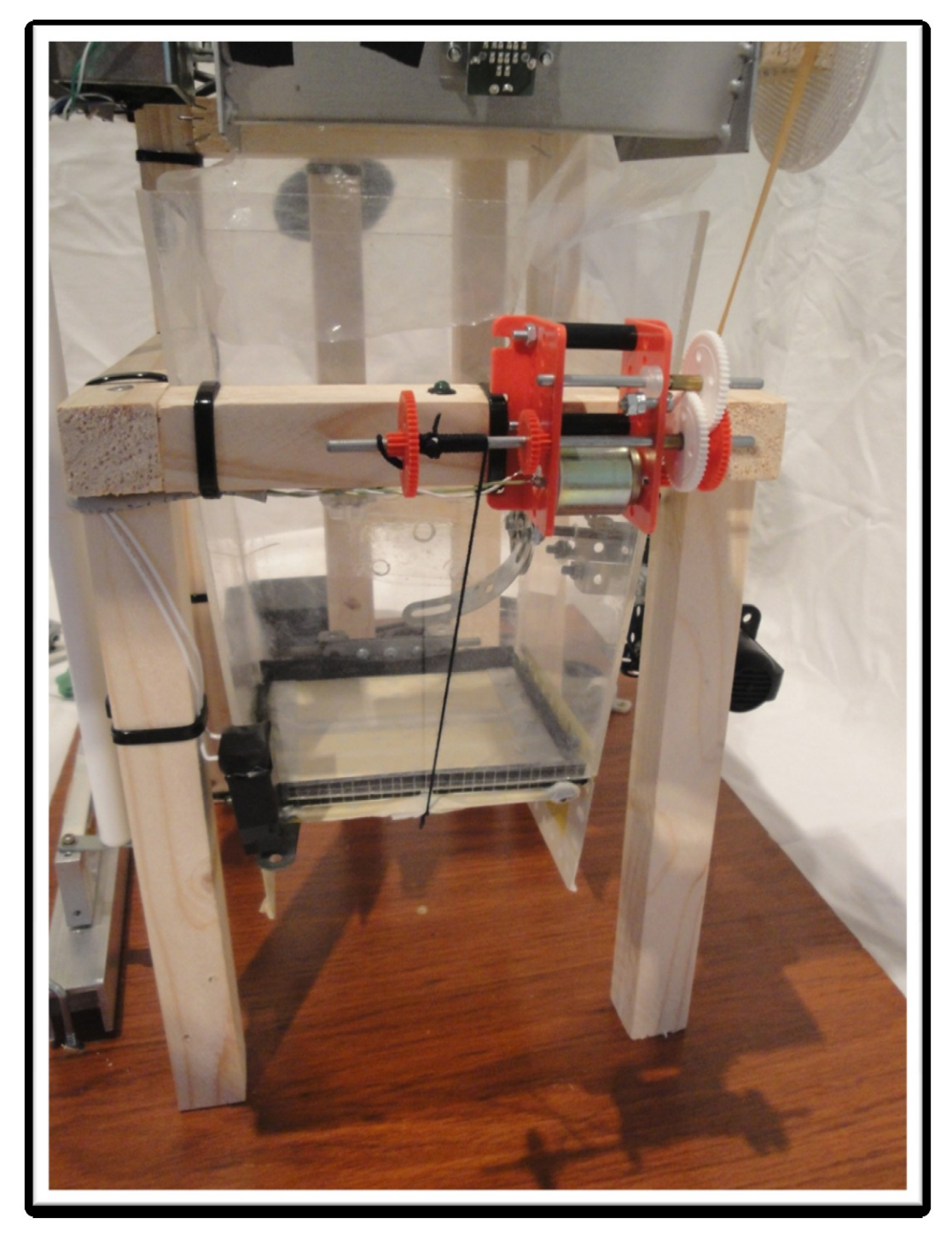

**Zona de la mezcla.** Está formada por una cubeta de metacrilato, como en el caso anterior, y una puerta que se abre mediante un motor. Para el mezclado se ha empleado Meccano, usando una serie de reducciones en los engranajes para conseguir una velocidad de giro y un par suficientes. Para la apertura y cierre se ha usado un kit de motor y engranajes que nos permite ajustar la velocidad de giro del motor y la del eje que recoge la cuerda que abre y cierra la puerta. Esta puerta tiene un pulsador en el lateral izquierdo que nos informa de su estado, si esta pulsado, la puerta está cerrada y el motor no sigue cerrando. Veamos ahora fotos con más detalles de las partes de esta zona.

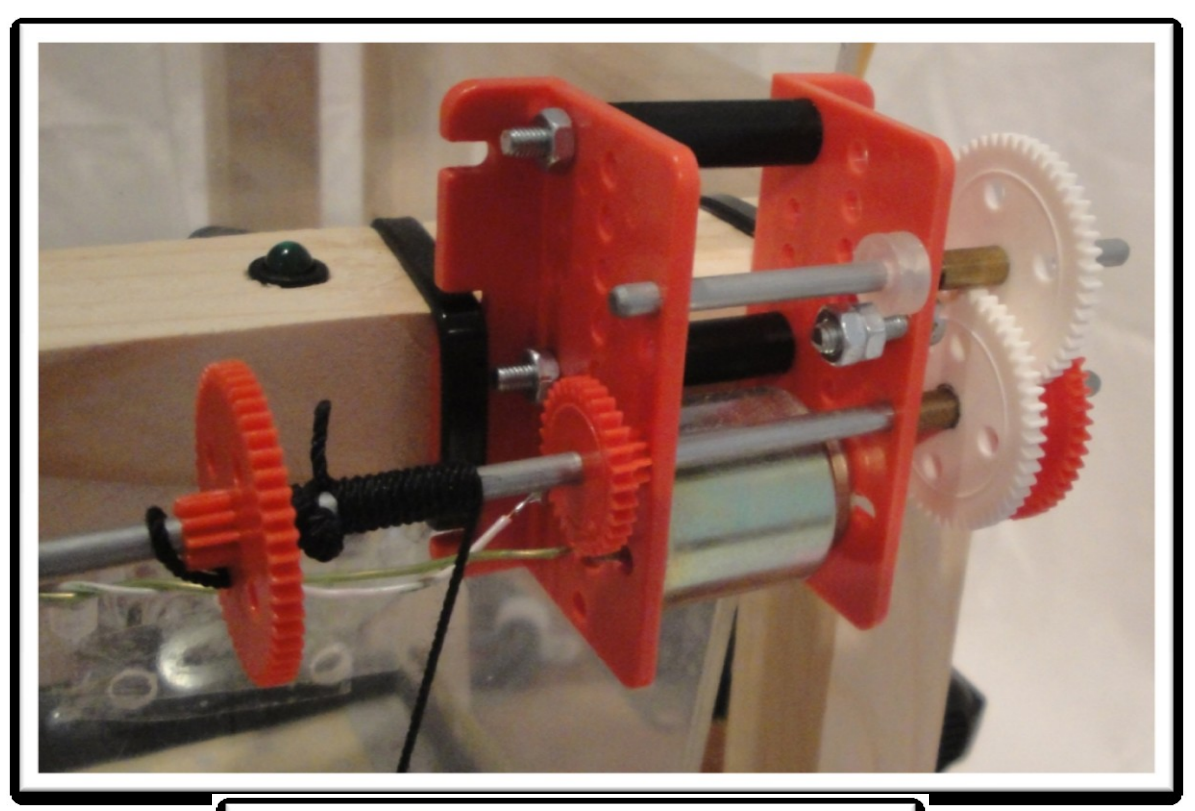

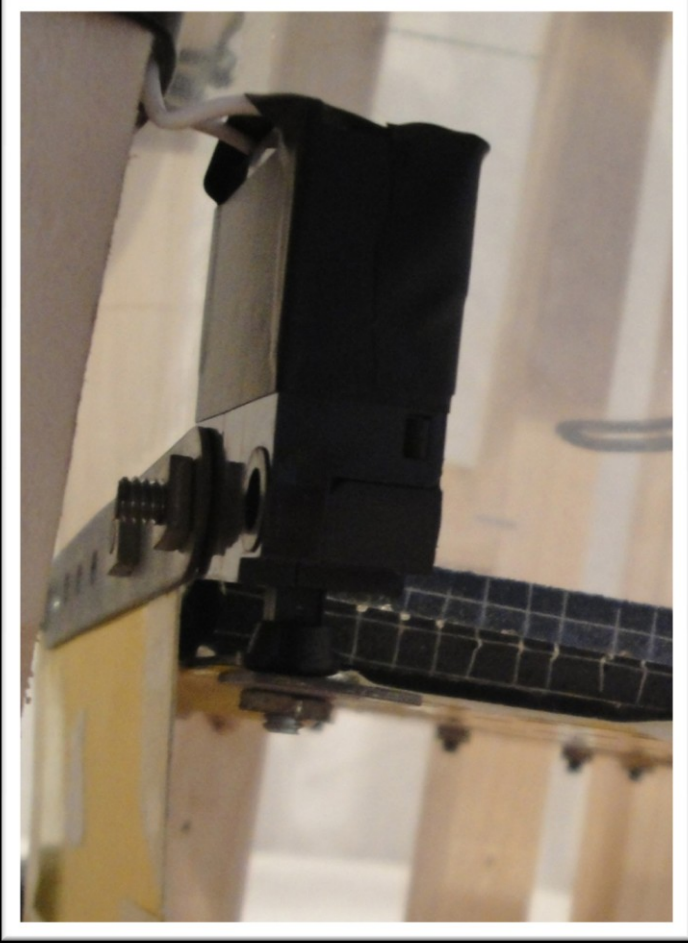

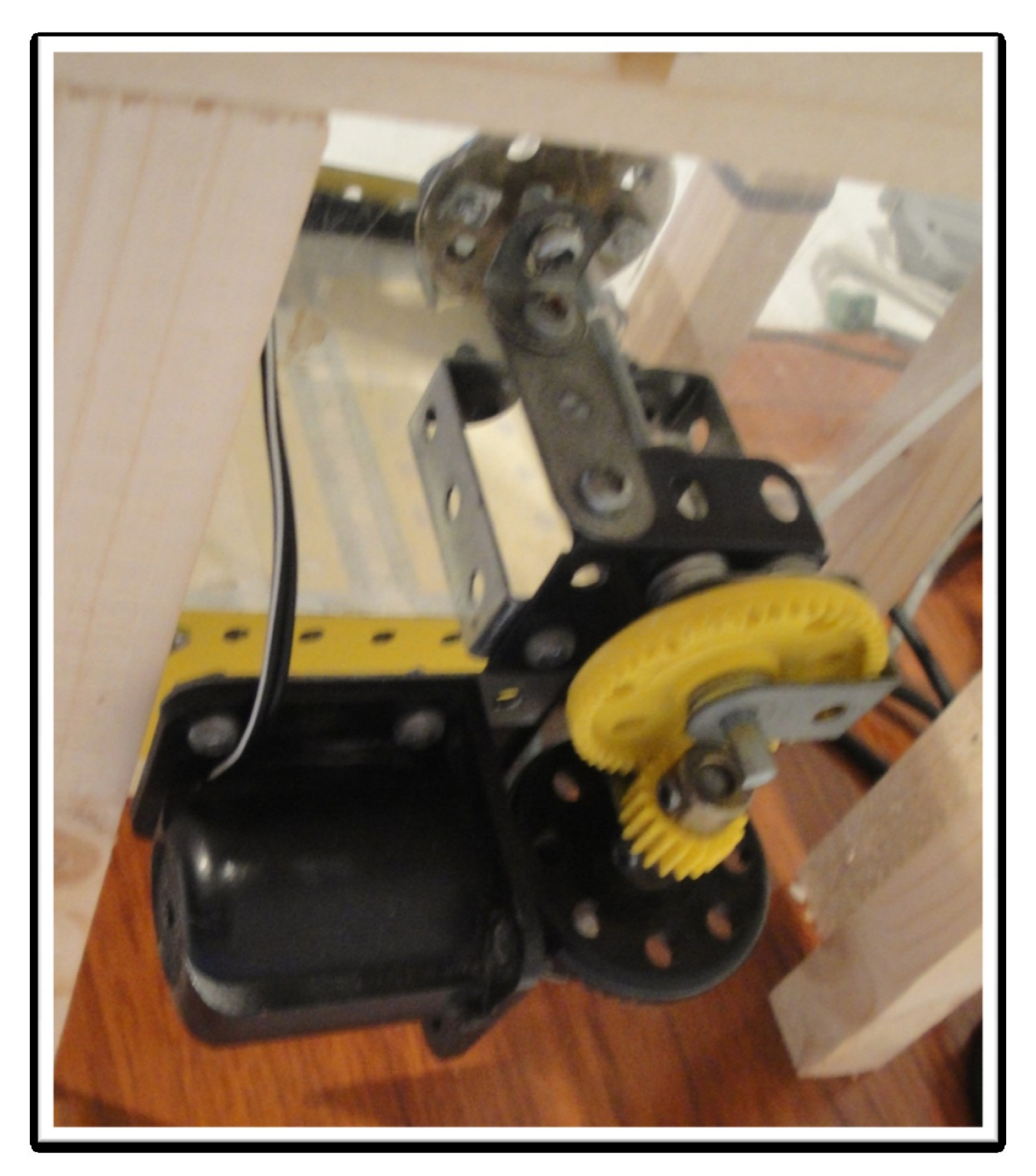

A continuación se incluyen algunas fotos más de detalles de la maqueta.

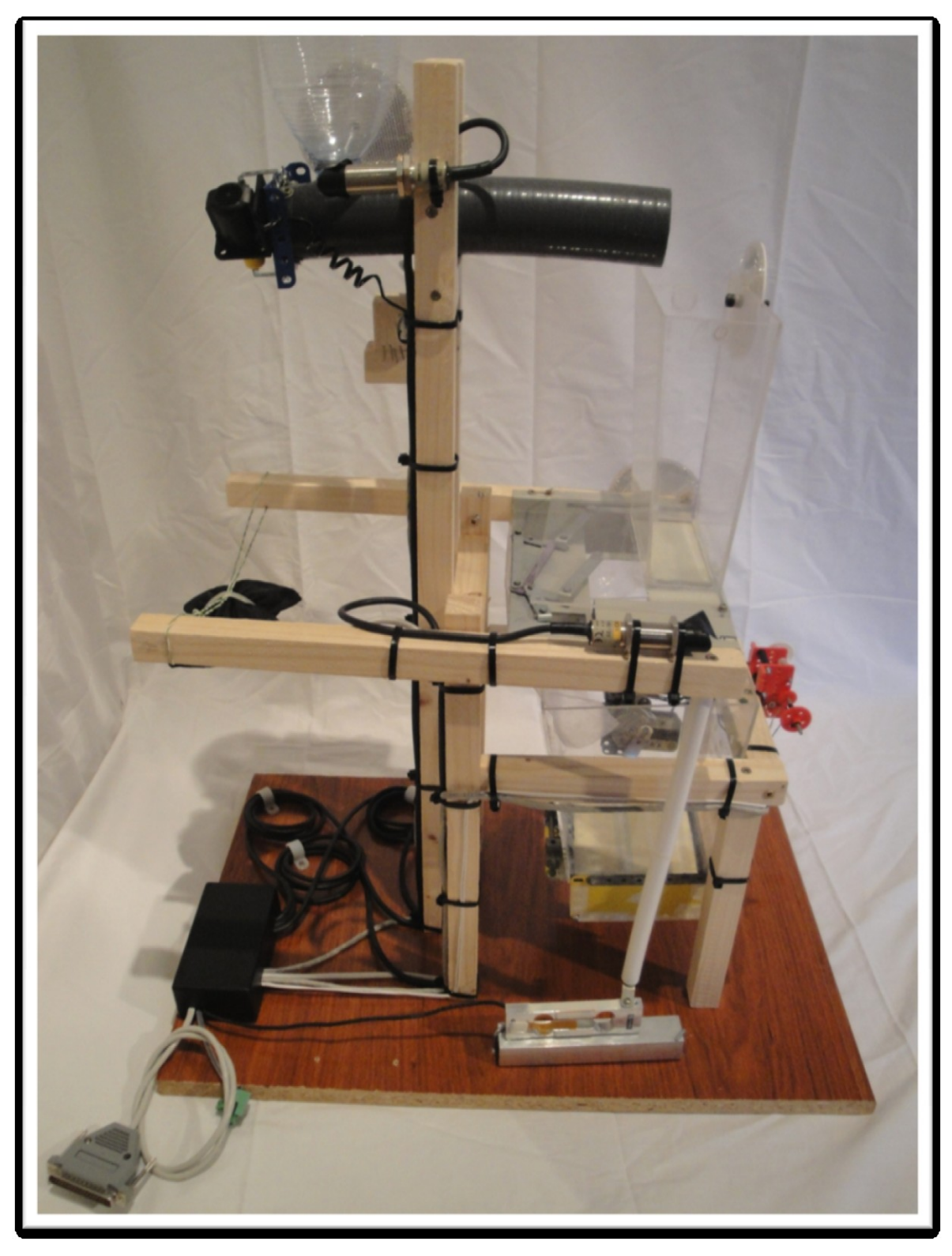

Vista lateral de la maqueta.

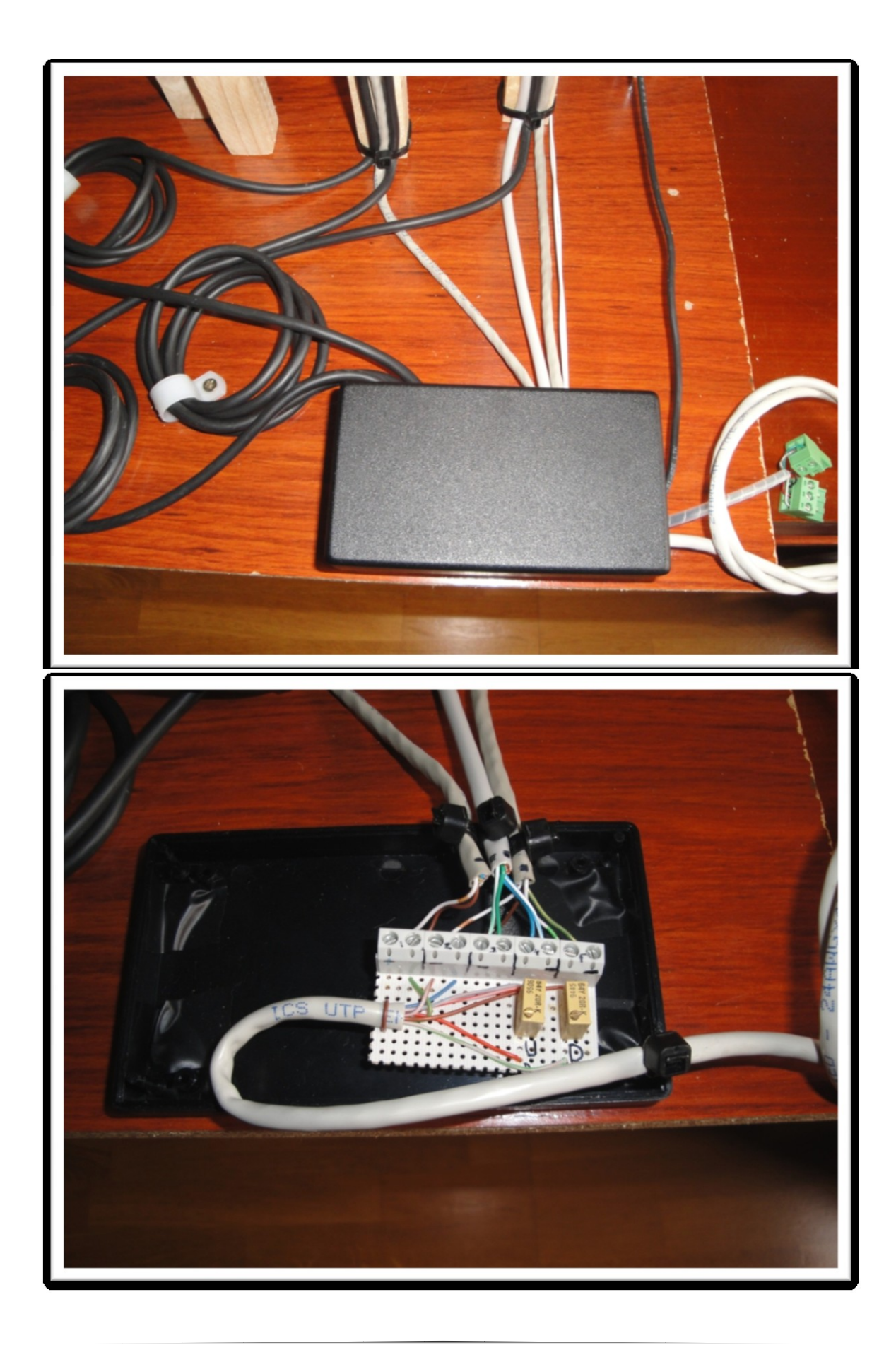

Caja de conexiones de la maqueta. Aquí se conectan todos los elementos de la maqueta y se conecta al autómata.

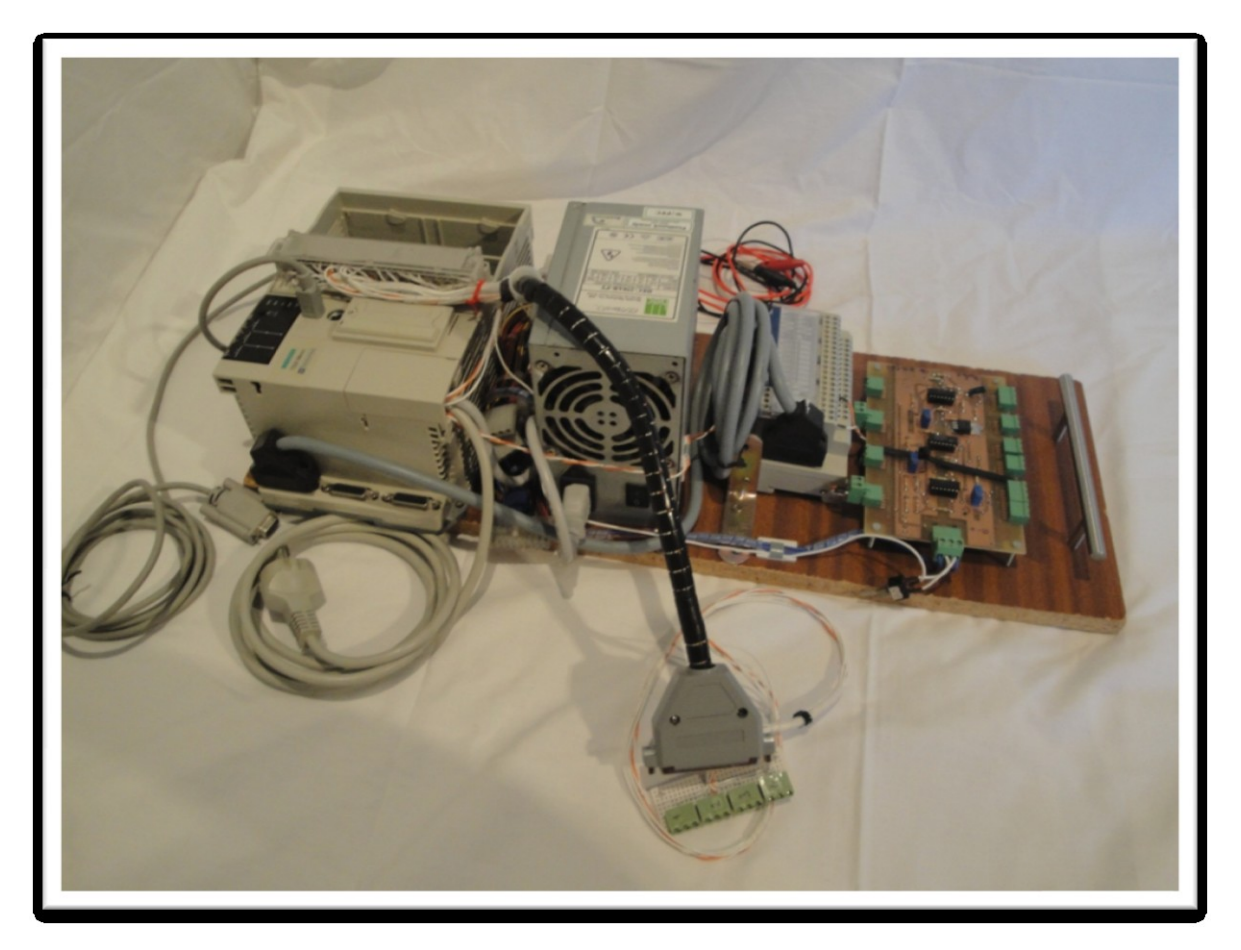

Ahora unas fotos del autómata y de los elementos conectados a él.

A la izquierda está el autómata, con su cable de datos y de alimentación conectados. En el centro vemos la fuente de alimentación de PC. Mas a la derecha está el modulo de entrada/salida analógico y a la derecha del todo se ve la placa amplificadora de la célula de carga. Al fondo vemos dos cables (rojo y negro) que se conectaran a la fuente regulable para alimentar con precisión los motores de Meccano empleados en la maqueta. En primer plano esta el conector DB37 y el conector de las barreras infrarrojas.

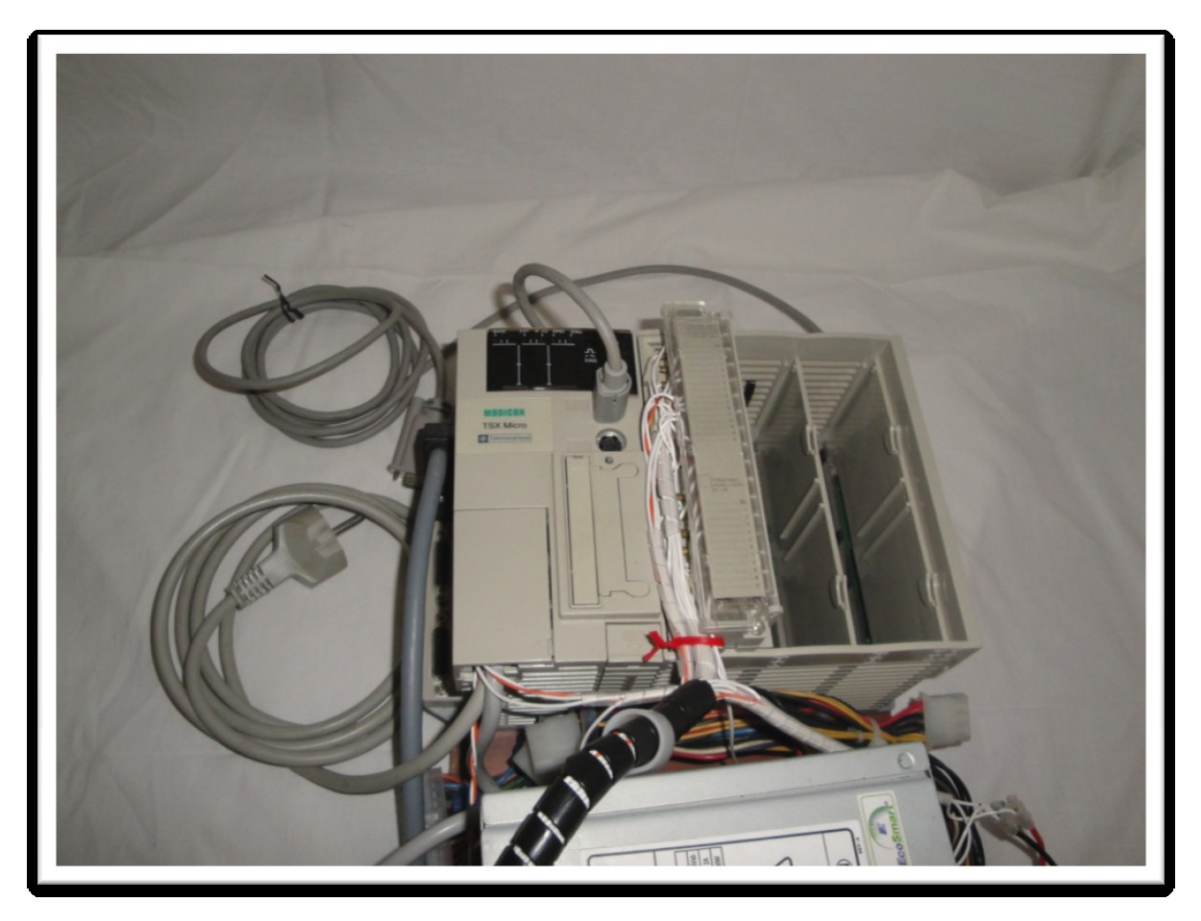

Detalles del autómata con todo su cableado y el resto de elementos.

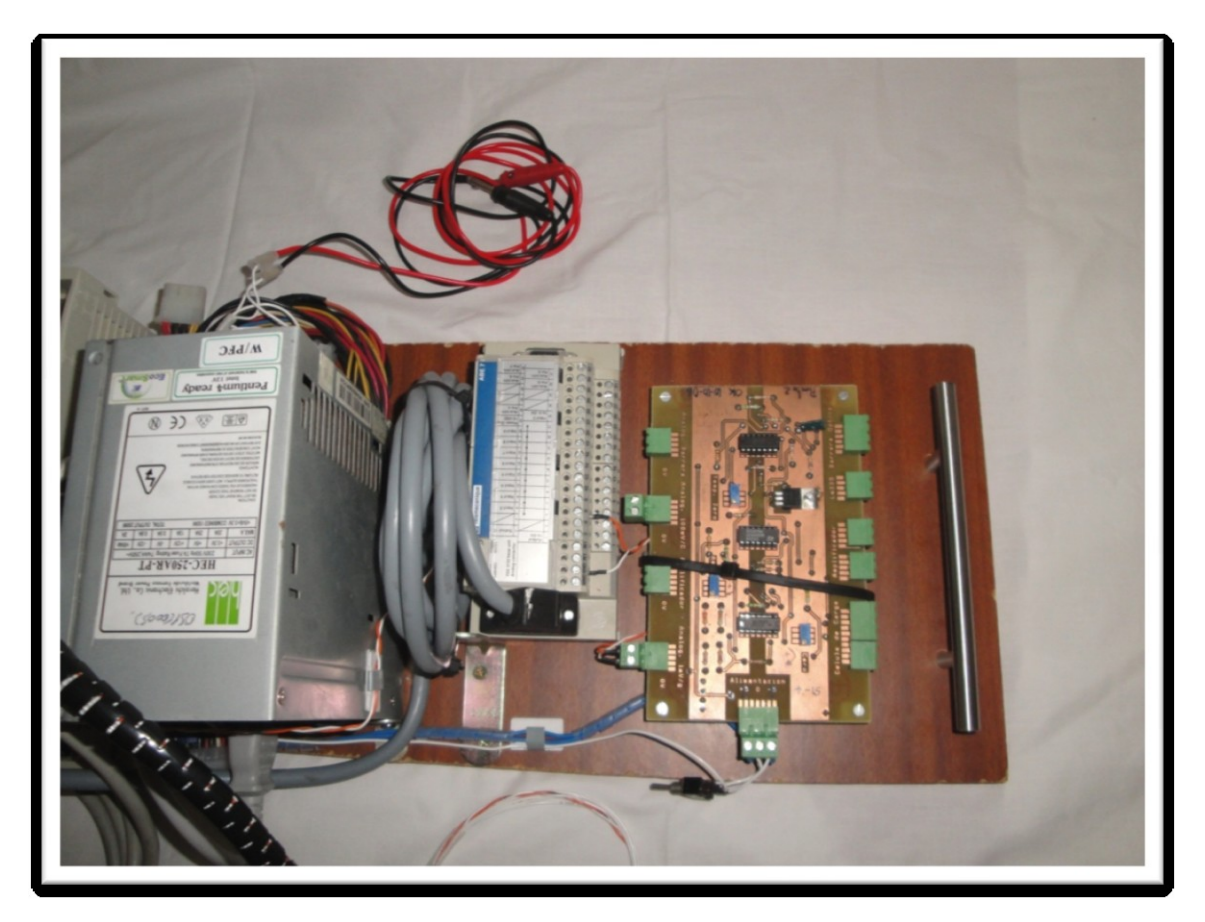

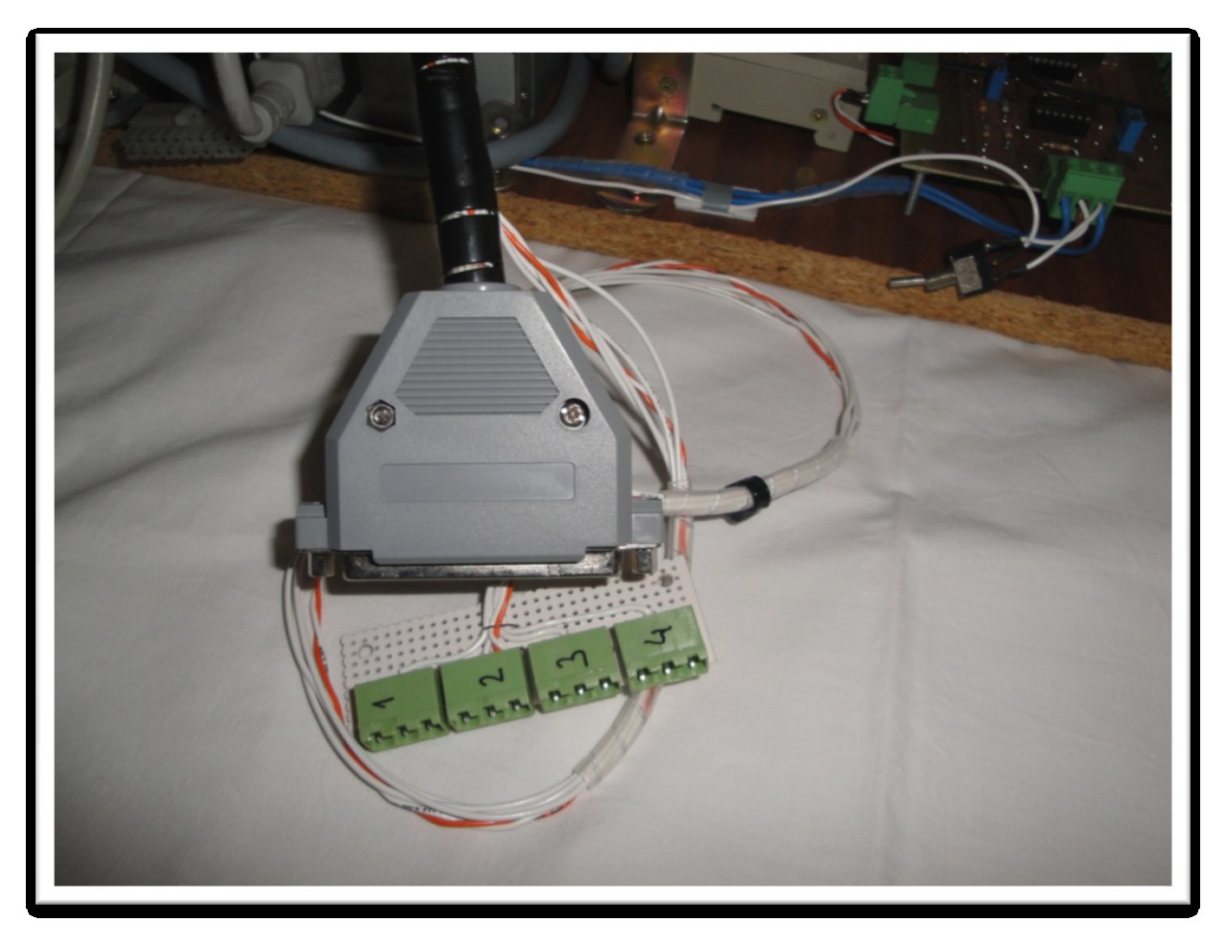

Conector DB37

### **Ampliaciones y mejoras**

En esta sección vamos a proponer mejoras y ampliaciones que, una vez hecho el trabajo, se nos han ocurrido.

#### **Ampliaciones.**

La maqueta se ha construido con un silo por comodidad. Se puede mejorar añadiendo los dos que faltan.

Programación. Todo se ha hecho con el software PL7, pero la pantalla de explotación, aunque enseña todo el proceso correctamente, no permite una selección de varias mezclas predefinidas. Tampoco ofrece seguridad, cualquiera puede pulsar los botones. Esto se puede mejorar con un programa independiente, que interactúe con el autómata directamente a través del puerto serie. De esta forma se puede incluir todo lo que la pantalla de explotación no tiene, seguridad en el acceso, base de datos con mezclas guardadas, historial de acceso, etc.

#### **Mejoras.**

La principal mejora a realizar en el montaje es sin duda el cableado. El autómata se cableo con una idea en la cabeza, pero sin saber exactamente que se necesitaba al final en la maqueta. Por eso se añadieron los cables extra que conectan las barreras infrarrojas y que no están en el conector DB37. Ahora, sabiendo que es lo necesario, se podría mejorar utilizando solo los cables imprescindibles y así minimizar su complejidad.

Como mejoras estéticas, la maqueta se puede pintar, el cableado se puede esconder mas y las cubetas de metacrilato se podrían haber pegado un poco mejor.

En general, mejorar el aspecto final de la maqueta para darle un acabado mejor.

### **Conclusiones**

Una de las cosas más importantes en este tipo de proyectos es la planificación. Es muy importante que todo este formalizado y claro en la fase de análisis. Esto no significa que sea una planificación rígida que no admita modificaciones. Debe ser flexible porque los procesos pueden variar a lo largo del tiempo y hay que poder adaptarse a las nuevas condiciones de funcionamiento. Estas modificaciones del proceso pueden ser por varios motivos: por decisiones de dirección, el proceso se cambia porque ya no interesa hacerlo de una forma concreta, o por problemas de implementación en la planta final.

En la realización de este proyecto, aunque ya se partía de una buena base sobre el manejo del autómata (asignaturas Ingeniería de sistemas y automática y Control industrial) se ha añadido el manejo de una entrada analógica, lo que ha hecho buscar información sobre el tema para poder hacer un uso correcto de la entrada. Se ha aprendido el manejo del software PL7 con más profundidad, sobre todo la pantalla de explotación. Su creación y uso ha supuesto un reto, complicando un poco más la programación para que funcione todo correctamente.

# **Bibliografía**

1. Memoria técnica PFC de Francisco Jorques Garrido. E.T.S.I.A. 2010

#### **Manuales obtenidos en la página http://www.schneiderelectric.es**

- 1. Autómatas Modicon Micro TSX 3705/ 3708/ 3720, Manual de puesta en marcha, Tomo 1, Marzo 2005.
- 2. Autómatas Modicon Micro TSX 3705/ 3708/ 3720, Manual de puesta en marcha, Tomo 2, Marzo 2005.
- 3. Manual de referencia del software PL7, Schneider Telemecanique.
- 4. Manual de Programación PLC Micro TELEMECANIQUE. Preparado por Cristhian Provoste. Departamento de Electrónica. Módulo: Controladores Lógicos Programables.
- 5. Manual de prácticas para TSX MICRO y PL7 PRO. Schneider Electric Estaña. Centro de Formación.
- 6. Editor de Pantallas de explotación. Manual del usuario TLX DS EEXP 40S spa V4.0. versión 2000.
- 7. Hardware del TSX 37 (Micro).

#### **Datasheet de componentes**

- 1. EXII-1720SC Serial controller reference guide. 3M Touch Systems.
- 2. Vishay Tedea-Huntleigh Aluminum Single Point Load Cell Model 1004.
- 3. Omron 3FM-R2F21 Cylindrical Photoelectric Sensor.

Como bibliografía complementaria, se han empleado los apuntes de las asignaturas Ingeniería de sistemas y automática y Control industrial. Ambas han sido muy útiles a la hora de programar el autómata con Grafcet.

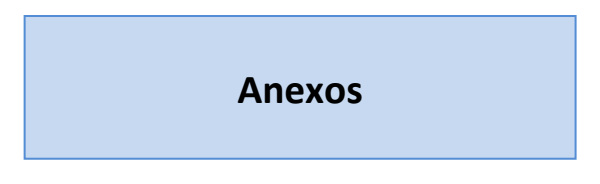

#### **Anexo 1. Tabla de conexiones.**

Para hacer más fácil de transportar la maqueta y la caja y para poder intercambiar ambas, se ha decidido intercalar en el cableado un conector DB37. De esta forma cambiar de montaje es tan fácil como enchufar uno u otro.

Las conexiones de las entradas al autómata se hacen empleando la fuente de 24v integrada.

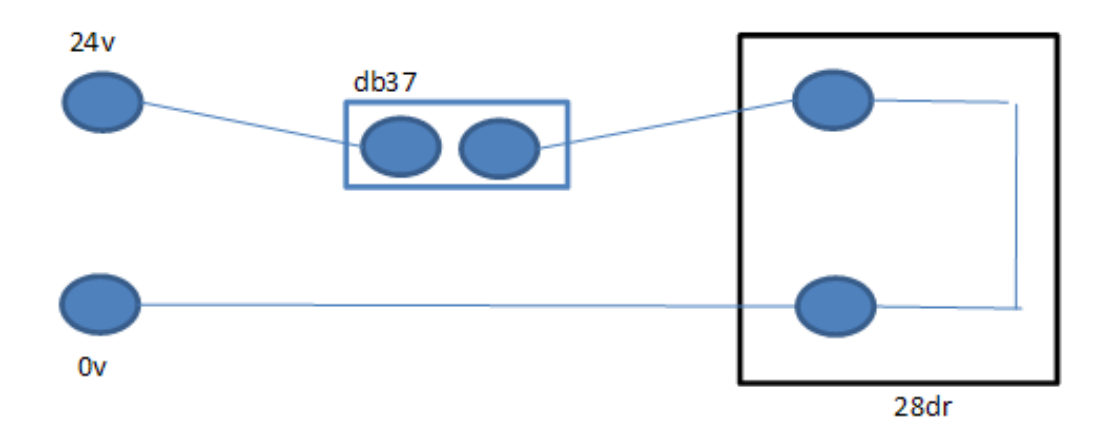

Según se ve en este esquema, la fuente de alimentación esta a la izquierda y las entradas del autómata a la derecha. En la parte central iría directamente el pulsador de la caja de pruebas, que se ha sustituido por los pines correspondientes del conector DB37. Cada entrada lleva montado un circuito como este. En la tabla siguiente se muestran con detalle cada una de las conexiones.

Para el montaje del cableado se han añadido las columnas "utp" y "color" que indican que cable se ha conectado a cada sitio. Los nombres no corresponden al 100% con los empleados en el Grafcet, pero aún así se pueden entender.

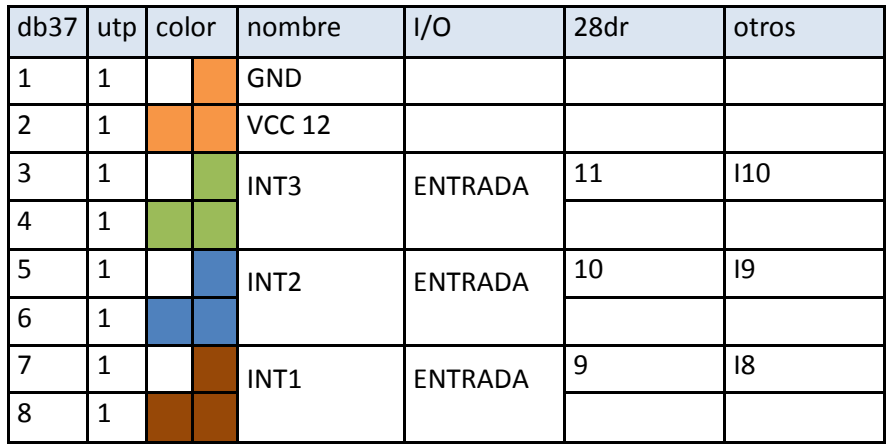

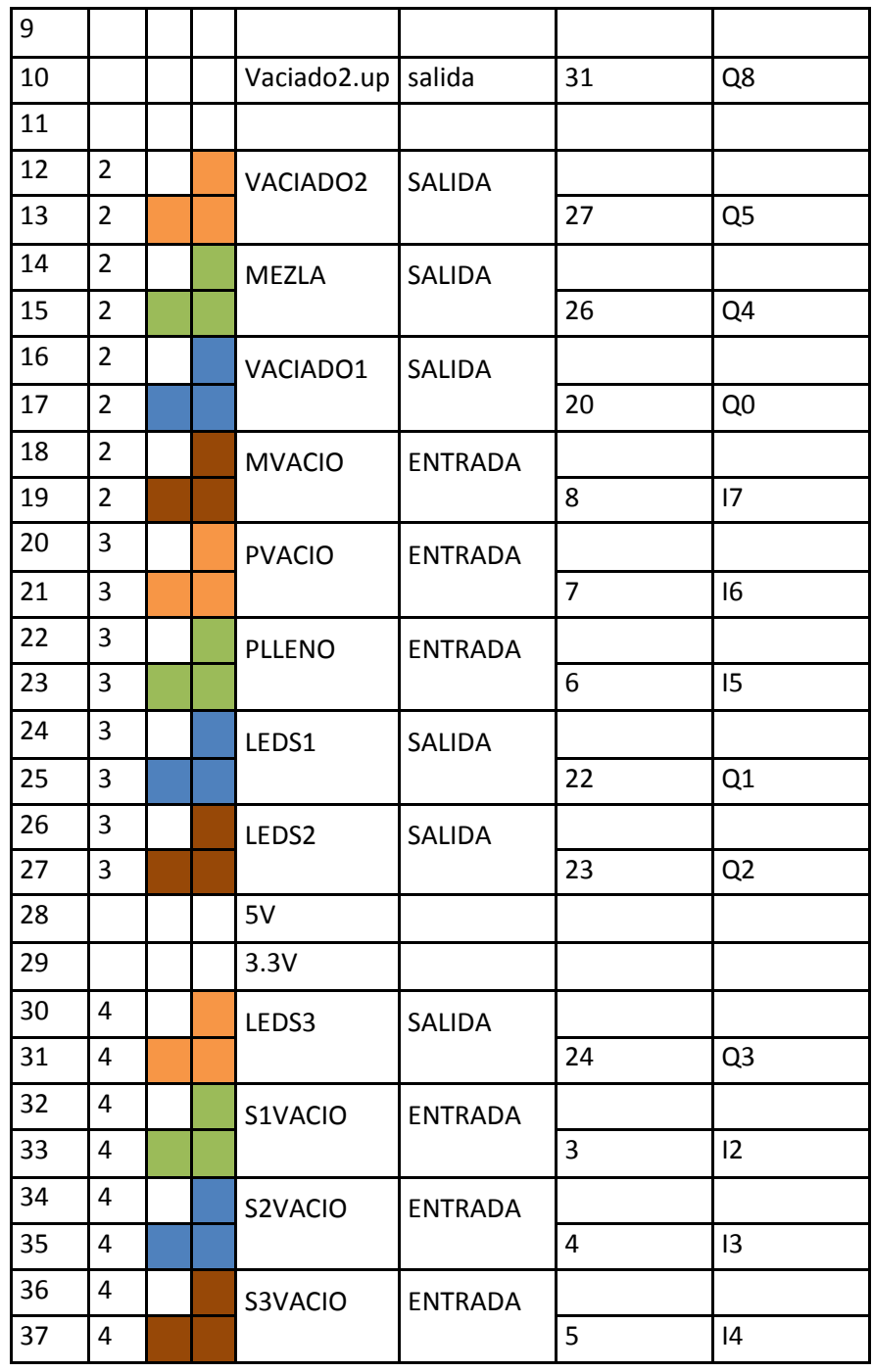

Para la maqueta se añadieron posteriormente más cables a las entradas del autómata donde se conectaron las 3 barreras de infrarrojos y el pulsador que indica que la puerta de la zona de mezclado está cerrada. Estos 4 elementos van a las entradas I1.11 a I1.14.

Los cables con nombres como Gnd, Vcc12, 5v y 3.3v van conectados a la fuente de alimentación de PC para llevar los voltajes necesarios a la maqueta y a la caja de pruebas.

A continuación se incluyen algunas fotos de estos montajes.

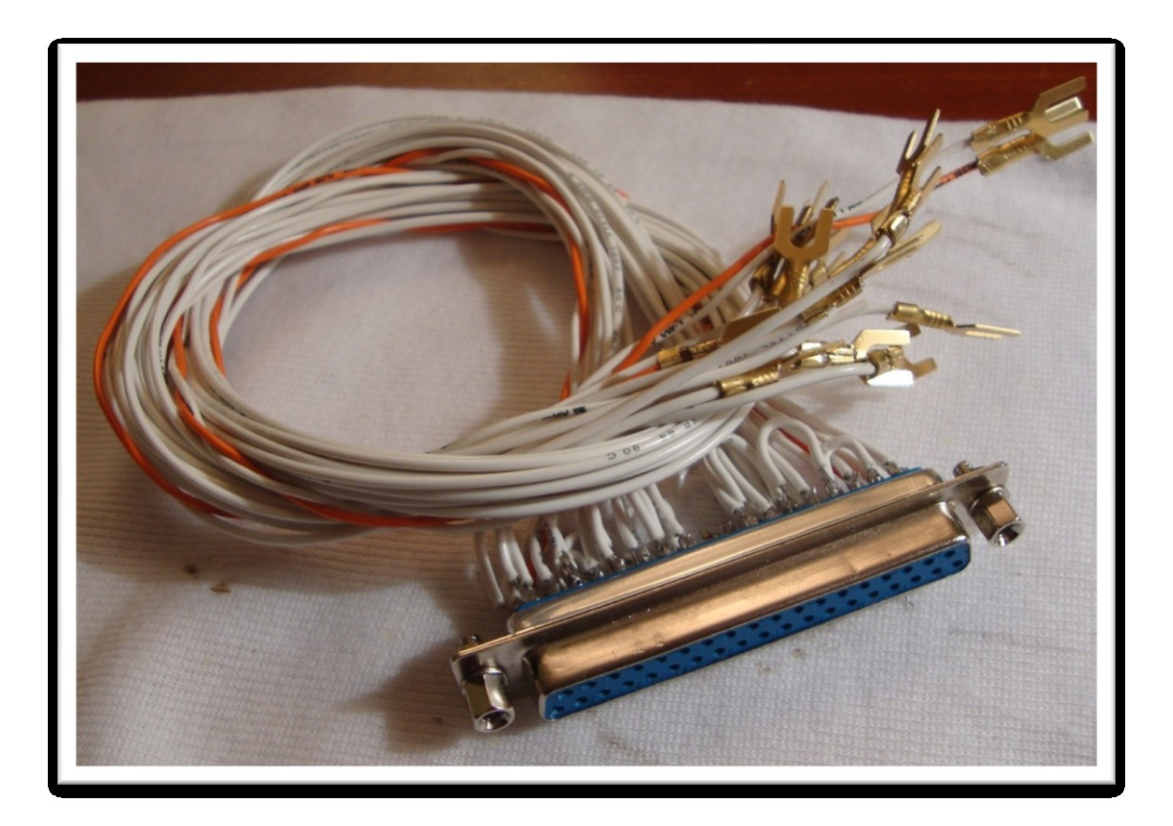

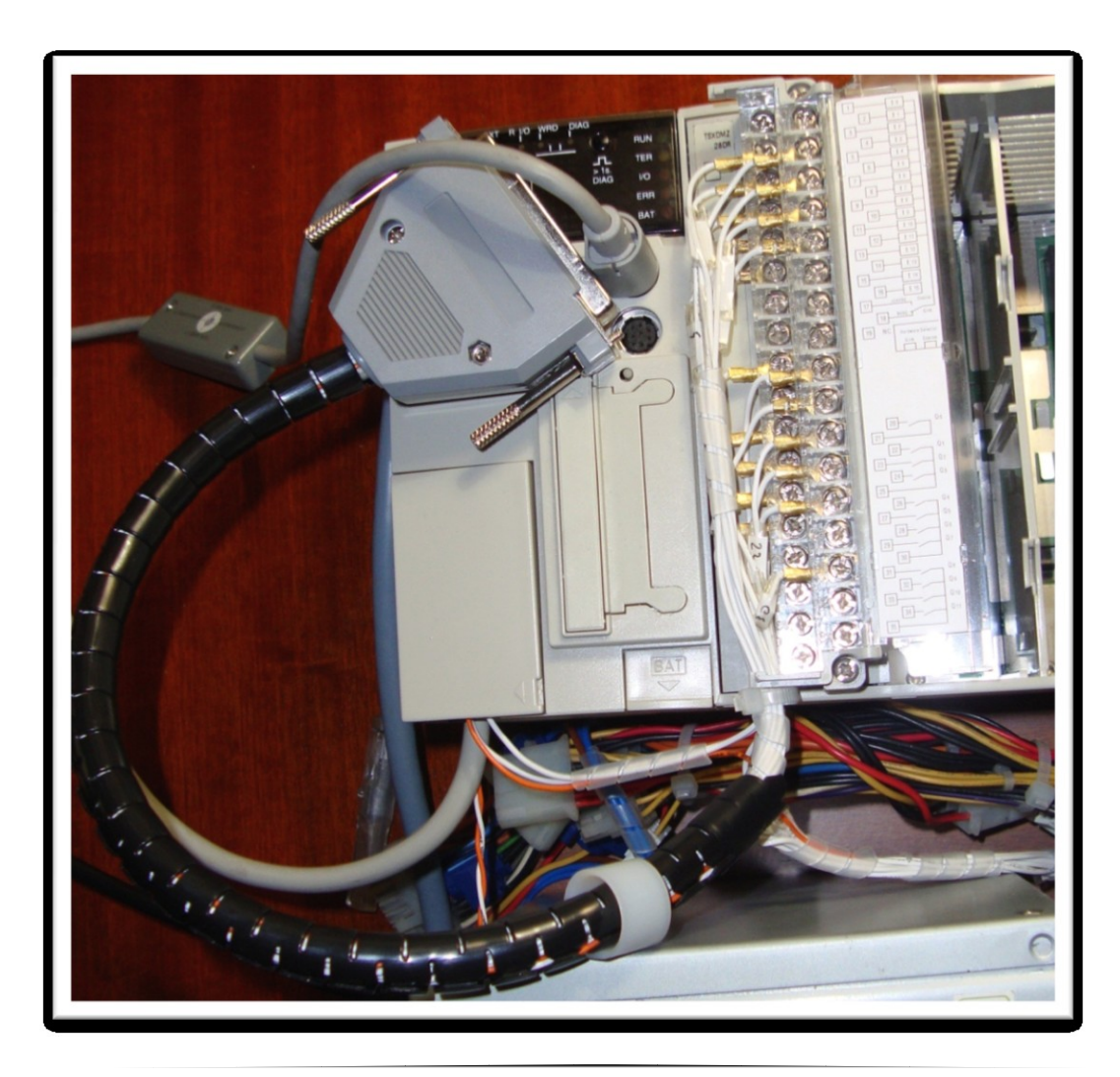

#### **Anexo II. Tabla de variables**

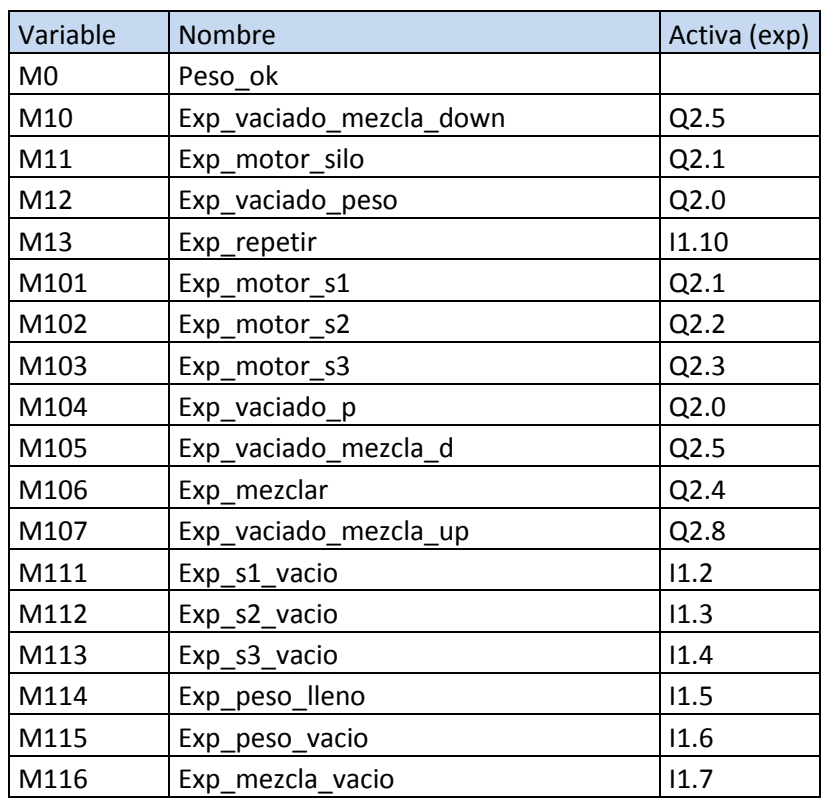

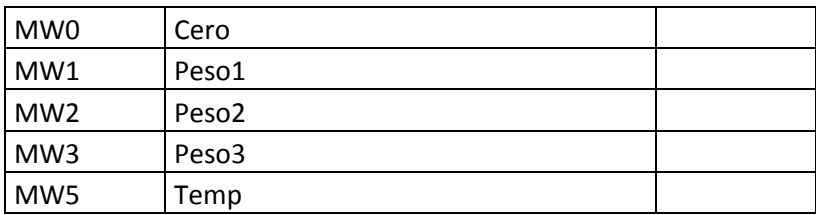

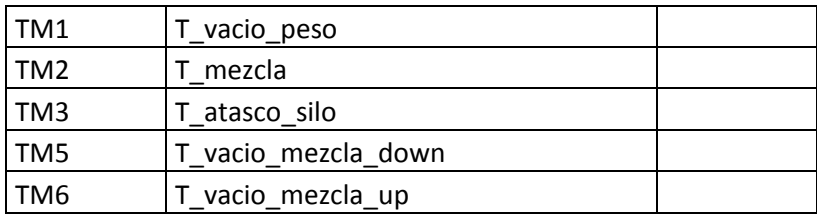

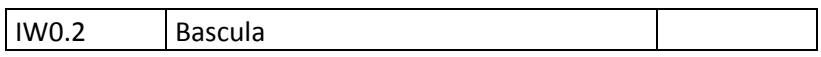

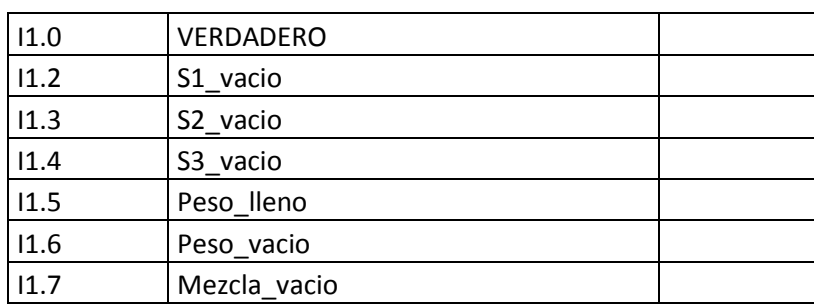

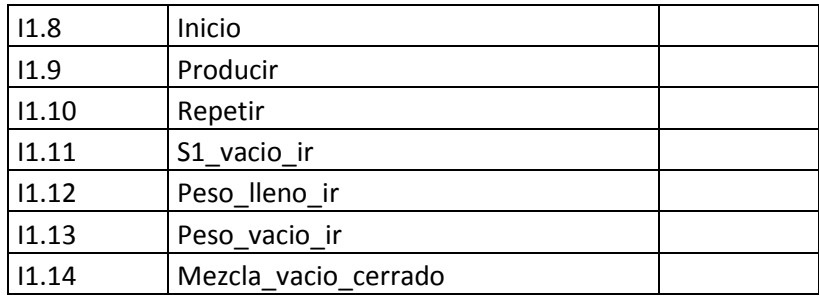

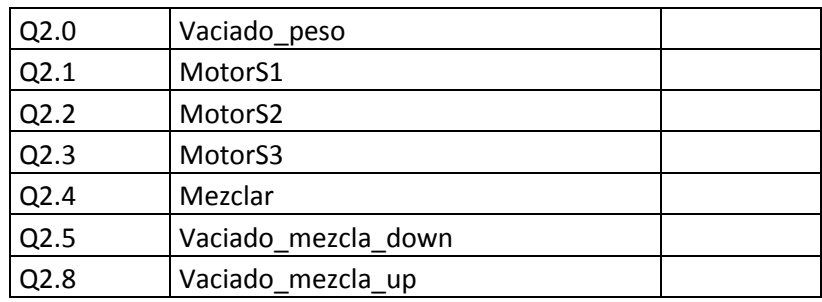